### JEROME FASOL

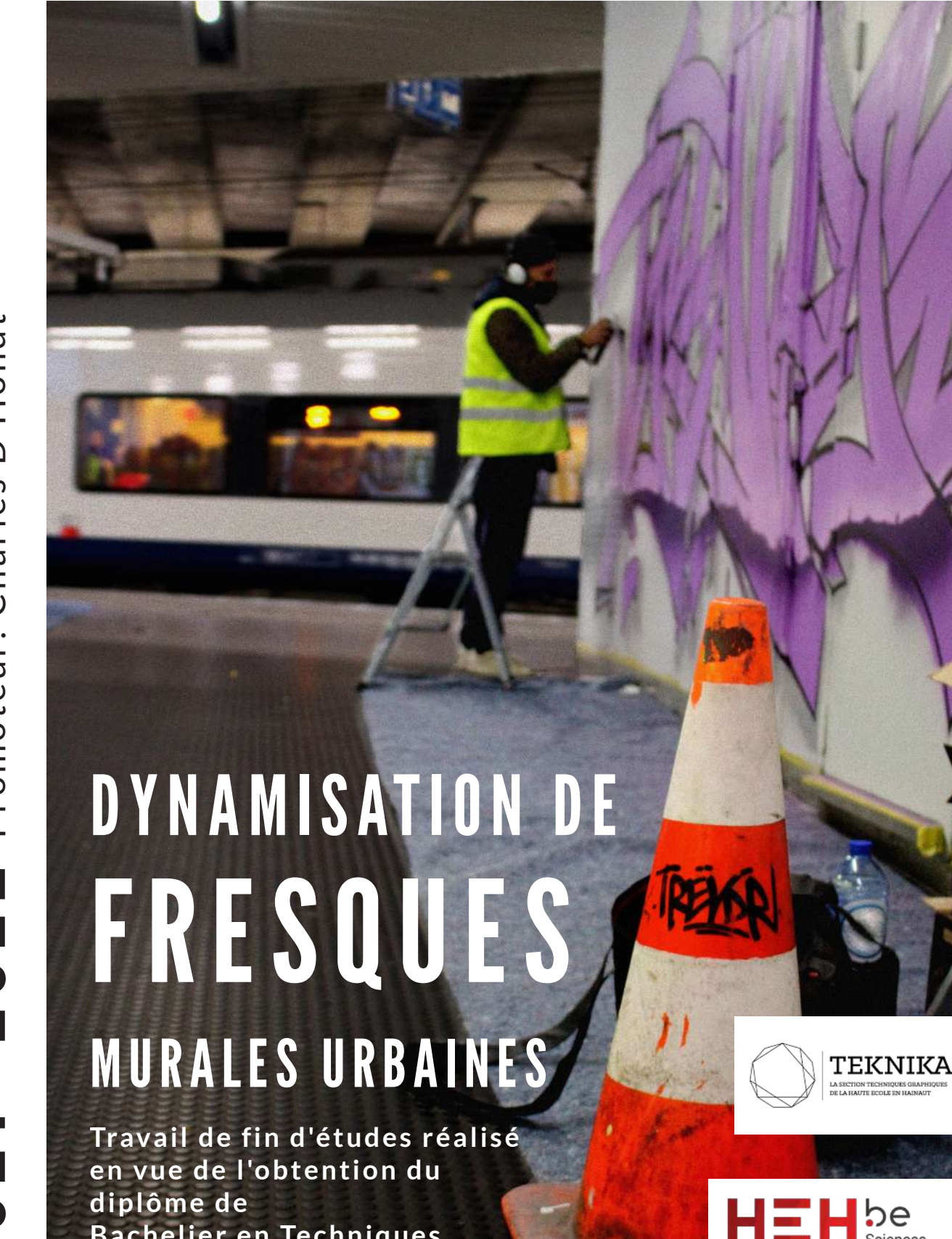

Sciences t technologies

**Bachelier en Techniques** 

**graphiques**

Promoteur: Charles D'Hondt Promoteur: Charles D'Hondt2022 2021 -2022  $\blacksquare$ 2021

### IL ME FAUT TOUT D'ABORD REMERCIER TOUTES LES PERSONNES QUI M'ONT AIDÉ DURANT LA RÉALISATION DE CE TRAVAIL DE FIN D'ÉTUDES.

UN TOUT GRAND MERCI EN PARTICULIER À MON PROMOTEUR DE PROJET, MR CHARLES D'HONDT, PROFESSEUR 3D & ANIMATION, QUI M'A SUIVI DURANT TOUT CE TRAVAIL ET Y A APPORTÉ SON EXPERTISE EN LA MATIÈRE.

A JULIEN PILOY GÉRANT DE L'ASBL PROPAGANZA QUI M'A PERMIS DE SUIVRE LES GRAFFEURS DURANT LA RÉALISATION À LA GARE DE BOCKSTAEL ET DE M'AVOIR FAIT PARTICIPER À UN PROJET DE QUALITÉ.

AUX NOMBREUX GRAFFEURS QUI M'ONT LAISSÉ UTILISER LEURS FRESQUES, CAR SANS EUX MON TRAVAIL N'EXISTERAIT ÉVIDEMMENT PAS.

JE TIENS AUSSI À REMERCIER MES TRÈS CHERS PARENTS POUR LEUR AIDE, LEUR SOUTIEN, LE MATÉRIEL PRÊTÉ AINSI QUE POUR LA RELECTURE DU PRÉSENT MANUSCRIT.

# REMER-CIE-M E N T S

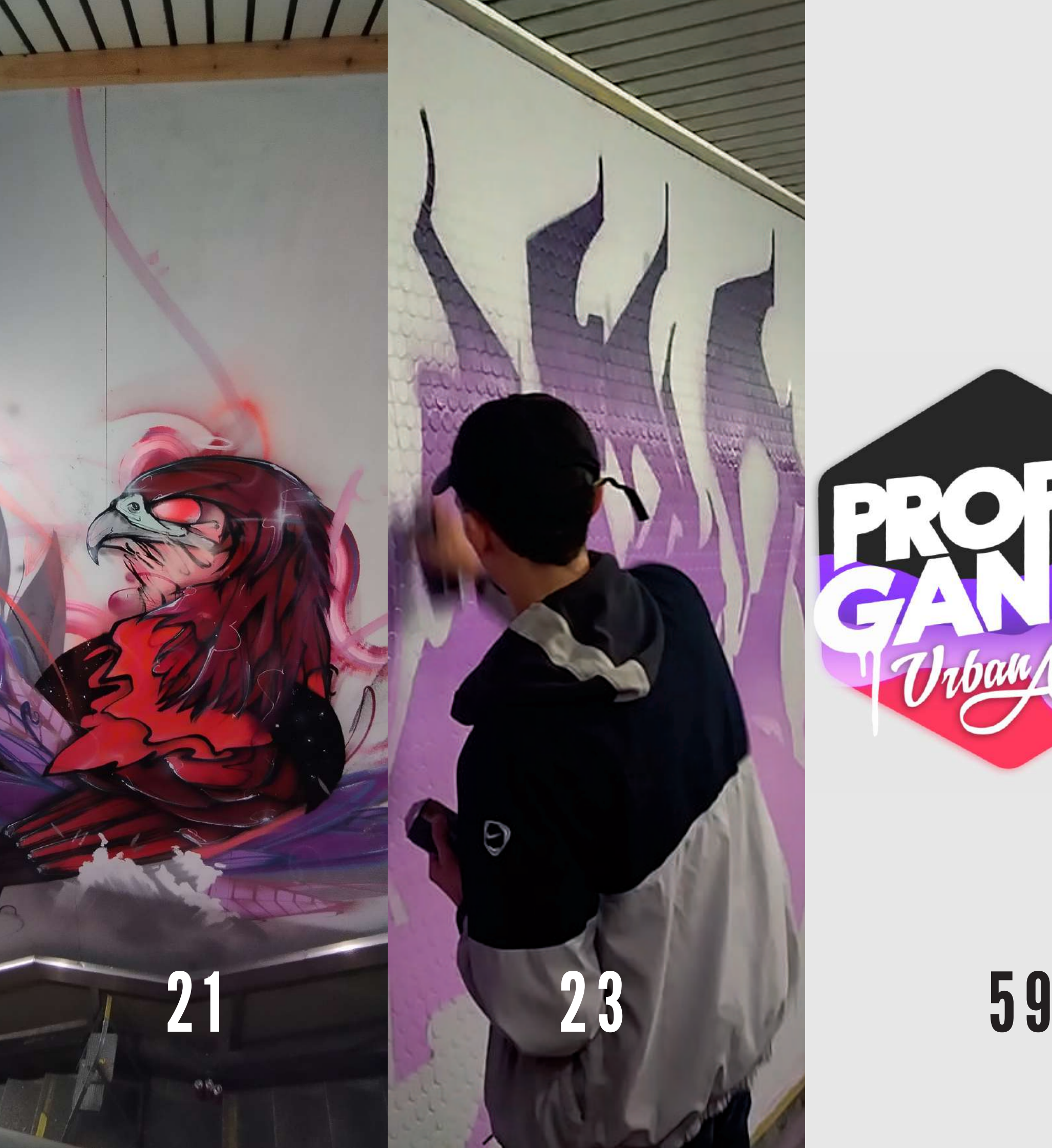

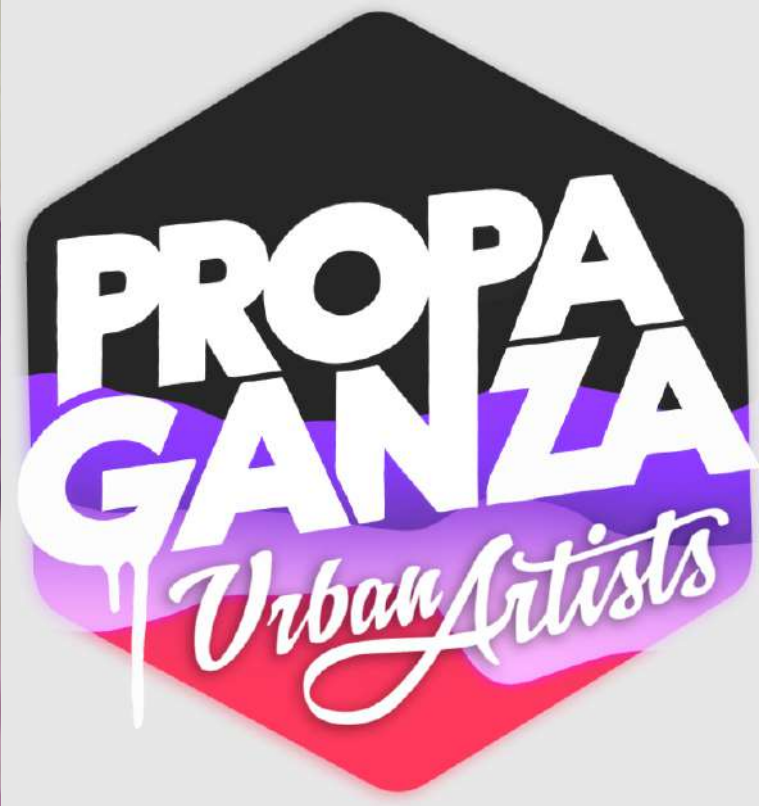

### TABLE DES MATIÈRES

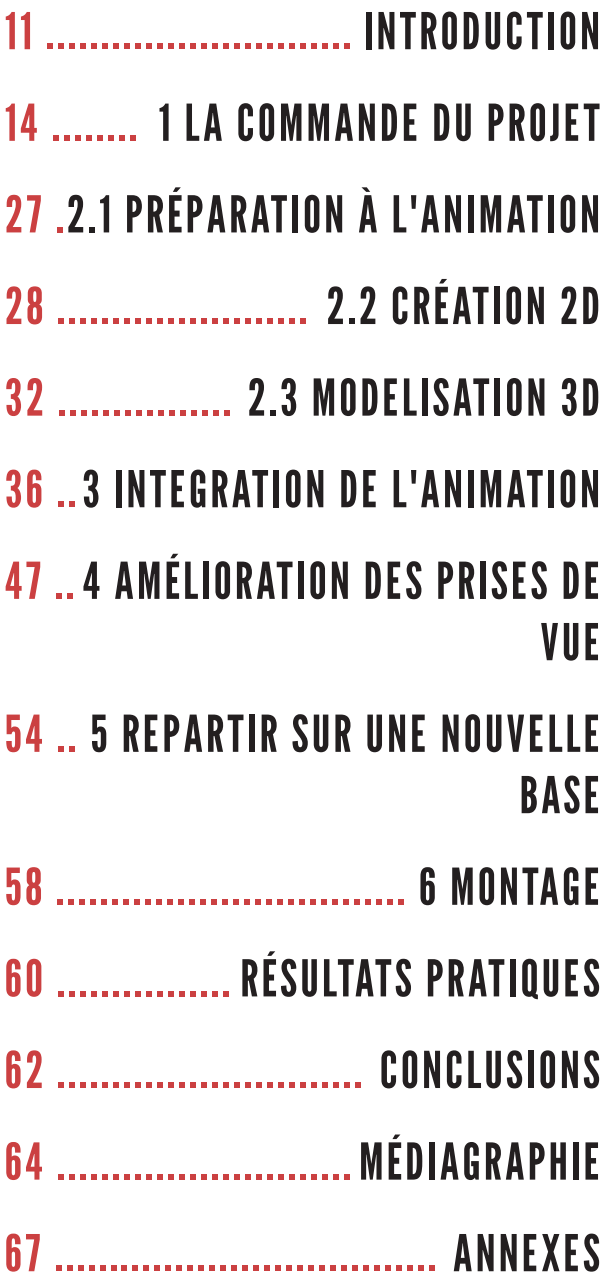

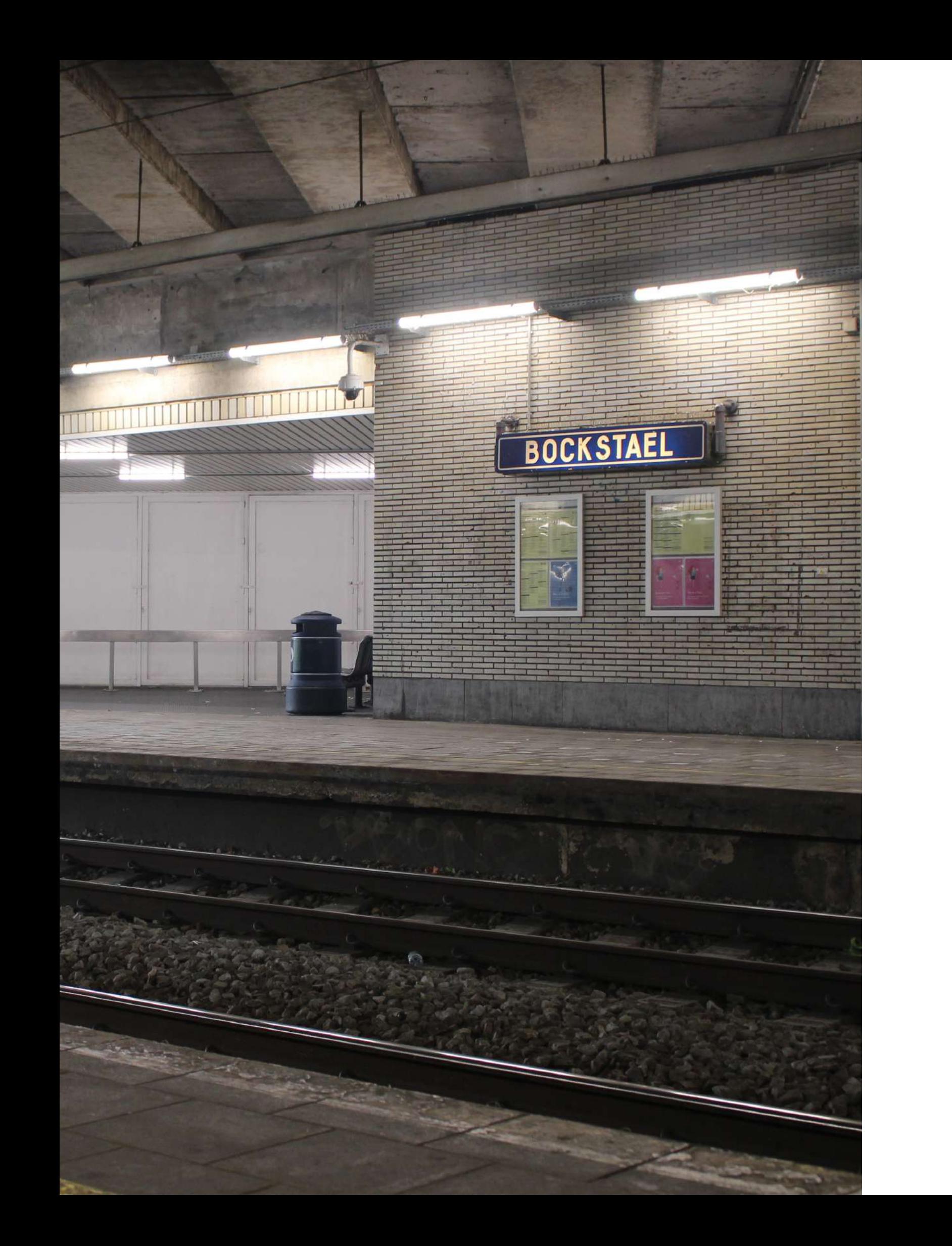

INTRO.

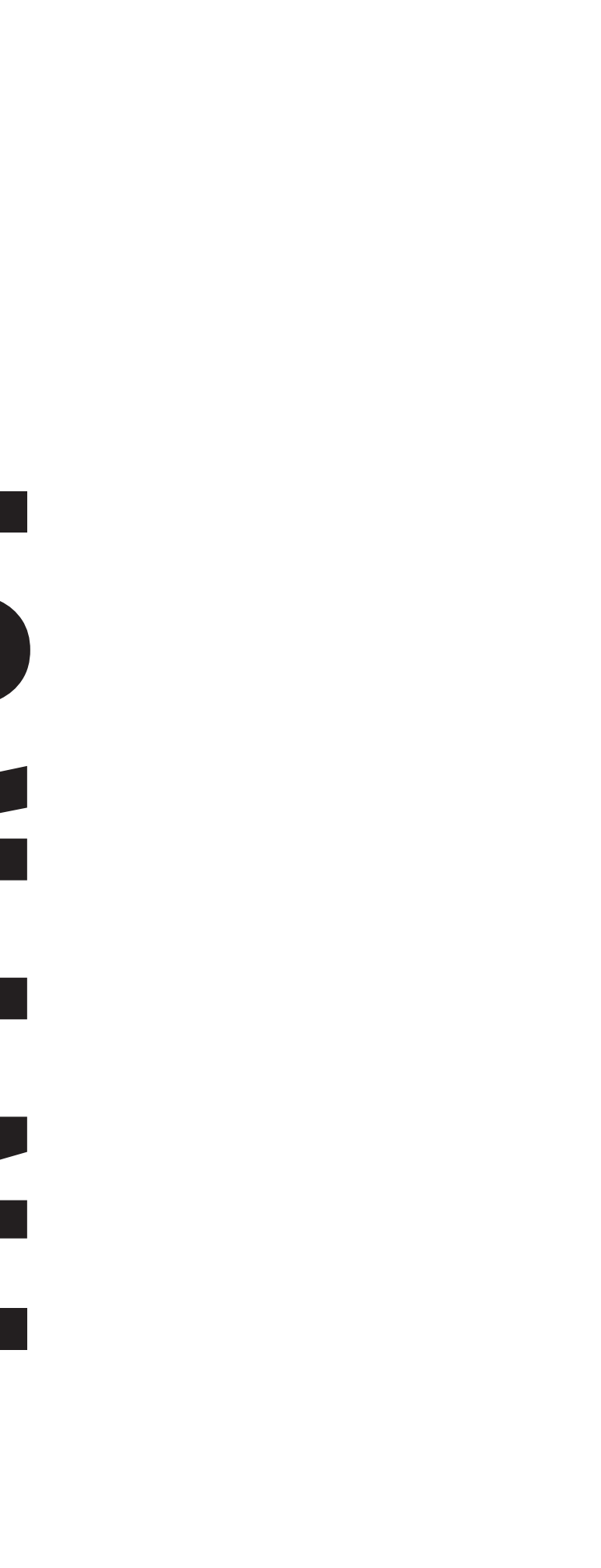

### LE STREET ART

Le *Street Art* me fascine depuis longtemps : ses grandes fresques, ses couleurs, sa poésie, ses messages provocateurs, un art éphémère, mais touchant un large public dans l'espace urbain. A ma façon, j'aimerais pouvoir y contribuer en le promotionnant. Le *Street Art* se prête particulièrement bien au monde digital et donc à ma créativité.

Pour cette raison, j'ai contacté l'ASBL *Propaganza*, un collectif qui travaille sur le développement du *Street Art* et des graffitis, pas seulement en Belgique, mais également ailleurs en Europe.

Je me lance ainsi dans la promotion d'un projet de redynamisation de l'espace public : la décoration des gares de Bruxelles. En octobre, leurs artistes ont décoré la gare de Bockstael.

- Dynamisations des fresques (ex : pour un personnage, lui faire tourner la tête, pour un dessin abstrait, changer la forme,  $etc.$ ) :

J'ai donc filmé dans le but de pouvoir réaliser un montage vidéo en 2D et en 3D, de quoi donner vie à toutes leurs fresques. Au cœur de ces toiles urbaines, j'anime le sujet qui, par magie, revit sous nos yeux. Je m'assure aussi de rester en concordance avec la pensée de l'auteur et au plus près possible du style original.

Ce court métrage sera utilisé par chaque artiste et par l'association, afin de valoriser leur travail, et par là, soutenir leur quête de reconnaissance.

### **OBJECTIFS**

Ce montage vidéo devrait me permettre d'intégrer des effets spéciaux, un sujet que j'aimerais beaucoup développer au cours de ma future carrière professionnelle.

Création de A à Z d'une vidéo format mp4 de 3 minutes utilisant la 2D et la 3D.

Planning :

- Filmer les graffeurs au travail dans les gares ;

- Sélection des vidéos pour le montage ;

- les dessins les plus adaptés à l'animation 2D sont retravaillés sur *Illustrator* et animés sur *After Effects* ;

- les dessins réalistes sont adaptés en 3D avec *Maya*, *C4d* et *Blender*, en fonction de l'effet requis.

 - Toutes les modifications devront être intégrées avec du *Motion tracking* ;

- Postproduction sur *After Effects* .

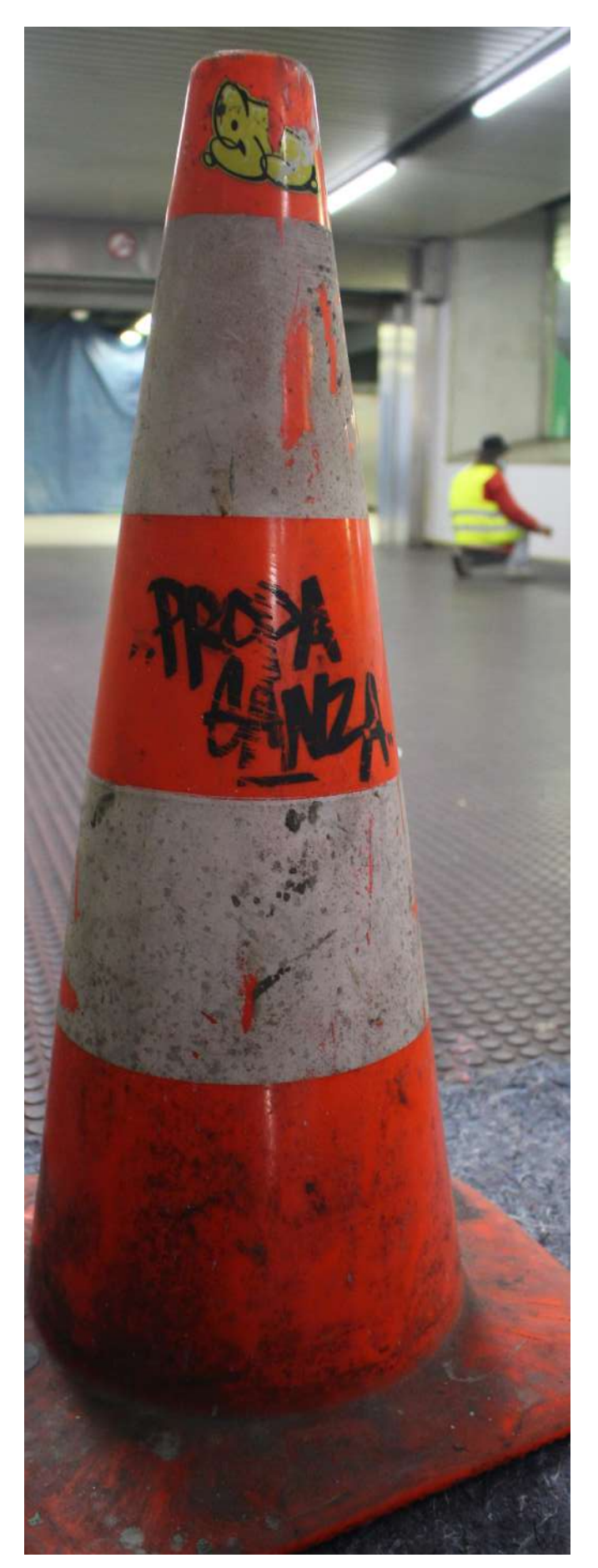

### LA COMMANDE DU PROJET

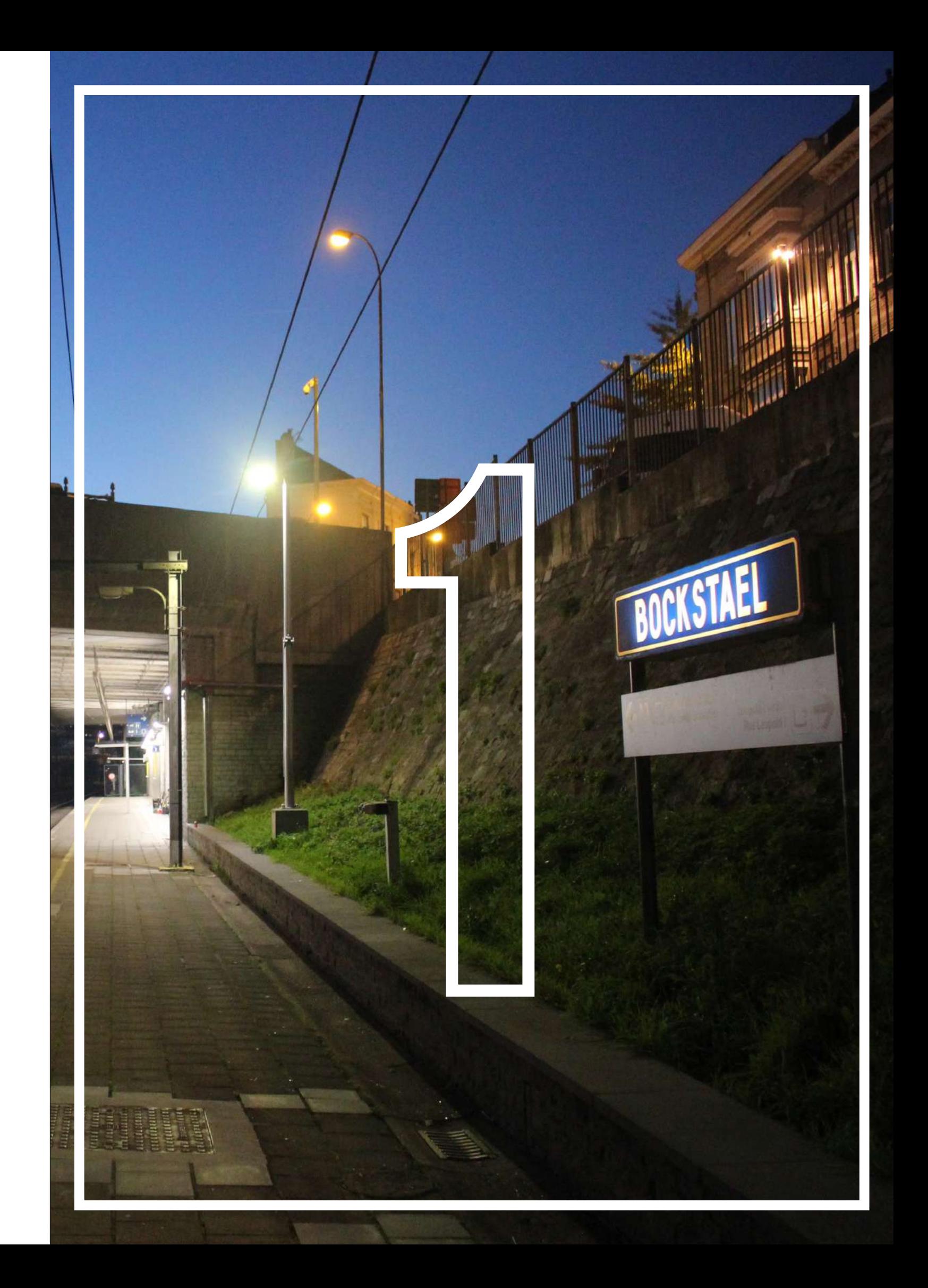

### 1 LA COMMANDE DU PROJET

**Julien, la personne avec qui j'ai pris contact chez** *Propaganza***, me suggère de filmer un projet du début à la fin. Il est intéressant de suivre le processus dans son entièreté, ce qui permet de mieux comprendre la complexité du travail. Les artistes n'en sont pas à leur coup d'essai, la SNCB leur a déjà commandé plusieurs réalisations.**

### LA PRÉPARATION

Avant mon départ pour le tournage, il a fallu que je me prépare sur plusieurs points: le matériel à utiliser, la liste des plans à filmer et le logement occupé durant les 4 jours de tournage, pour arriver à l'heure au centre de Laeken, à Bruxelles.

Il a fallu me familiariser avec un appareil photo que j'ai réussi à emprunter. Il s'agit du Canon EOS 100D avec un objectif standard. J'estime que l'appareil est idéal pour moi. Son poids très léger facilite la prise de vue. J'ai obtenu généralement de bons résultats avec celui-ci. Je maîtrise déjà pas mal la photographie, mais je n'avais jamais filmé auparavant. En général, je gère moi-même les paramètres d'exposition (sensibilité en ISO, vitesse d'obturation et ouverture du diaphragme) mais pour la vidéo, j'ai laissé l'appareil choisir luimême ces mêmes paramètres en mode automatique.

Avec un pied photo, j'ai eu l'opportunité de filmer des *time-lapse* ou d'autres plans qui nécessitent davantage de stabilité.

En fin de journée, mon ordinateur portable m'a aidé à décharger les cartes mémoire et à vérifier la qualité de mes séquences vidéo.

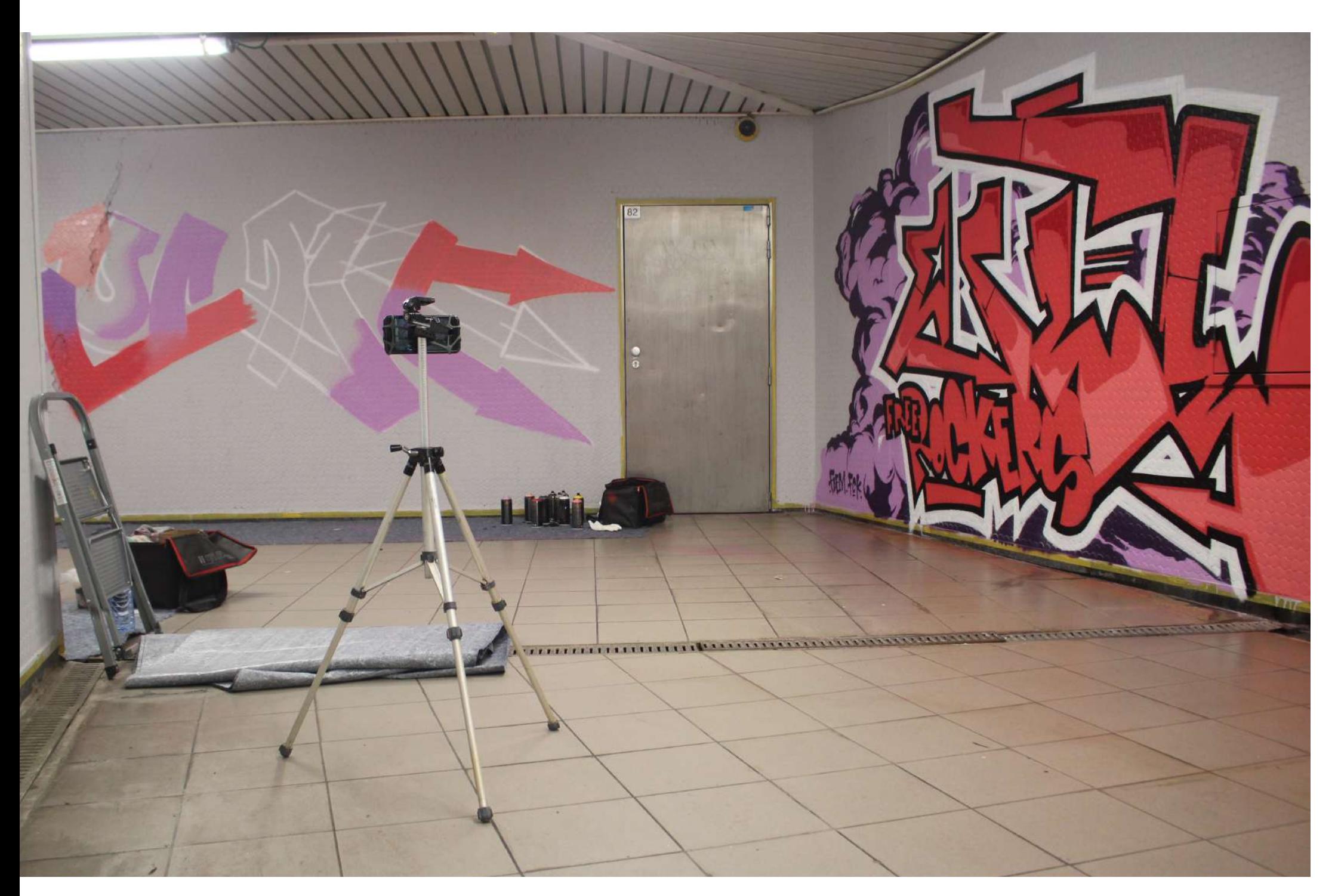

[IMAGE] MATÉRIEL DE TIME-LAPSE

### SON DÉVELOPPEMENT

Chacun adopte une méthode différente pour s'exprimer sur ses canevas. Non seulement on peut distinguer des techniques différentes mais aussi une façon plus psychologique de se mettre à l'œuvre. Certains possèdent sur papier une esquisse préparée à l'avance. À l'aide d'un programme d'illustration, d'autres prévisualisent avec précision tout ce qu'ils vont peindre. Un des artistes garde même sur lui toute une collection de BD dans laquelle il puise directement son inspiration. Le *free style* est aussi très présent. L'inspiration vient une fois sur place et coule directement sur les murs. L'utilisation d'outils est tout aussi variable. Bien que certains aiment s'exprimer librement bombe à main levée, d'autres élaborent leurs esquisses à la craie. L'emploi d'outils « fait maison » est également d'usage. Une corde attachée à la bombe permet de tracer un cercle parfait et un bête morceau de carton, une ligne bien droite.... Reste un point bénéfique qui m'a frappé : en travaillant ensemble, les artistes s'échangent idées, conseils, techniques et de ce fait, s'améliorent sans cesse. Pour certains, c'était même la première fois qu'ils exerçaient dans un cadre professionnel.

Le projet est pensé et concerté à l'avance pour contenter au mieux tout le monde. Qui va peindre et où va-t-il le faire ? En fonction des disponibilités, un artiste peut choisir une grande partie des murs, s'il estime qu'il aura le temps de les illustrer. Inversement, celui qui voudrait participer au projet mais qui ne dispose que d'une après-midi de libre se contentera forcément d'une surface moindre. La palette des couleurs est la même pour tout le monde. Ce sera une combinaison de rouge et de mauve. Une touche de jaune et de noir est néanmoins toujours

Une abondante documentation glanée sur internet m'a permis d'avoir des idées en amont et de ne pas devoir trop improviser sur place : différentes techniques de prise de vues, la manière adéquate de manipuler une caméra pour diminuer les vibrations, la façon de filmer pour avoir un résultat dynamique tout en pensant aux transitions et à la post-production, …

### UNE FOIS SUR PLACE

Lors du premier jour sur place, j'ai pu me familiariser avec le site de la gare. Il y aura des fresques de part et d'autre des quais, un couloir souterrain et une allée d'accès avec un escalier. Je discute avec les graffeurs afin de me renseigner sur le genre de figures qu'ils vont peindre. Il est important d'anticiper pour savoir où se trouver et à quel moment je dois capturer tel détail au cours des différentes étapes du projet.

Nous sommes en semaine, ce qui implique beaucoup de passage. Le métro juxtaposé à la gare, déverse un flot continu de personnes. De manière générale, je ne filme pas les gens de face, encore moins de près. Pour une question de droit à l'image, tous les plans où l'on peut reconnaître clairement une personne ne seront pas repris dans mon projet. Pour ce qui est des graffeurs, je demande toujours leur autorisation. Certains préfèrent garder l'anonymat et éviter que l'on filme leur visage. En post-production, il est toujours possible de flouter le visage, mais mieux vaut l'éviter. Pour le respect de chacun, je filme de manière discrète pour ne pas les déranger durant le travail.

utile pour les contours ou les contrastes. Les autres couleurs sont tolérées mais ne doivent pas constituer l'élément central de la pièce. Cette palette est unique pour chaque évènement. Voilà qui les motive à faire à chaque fois quelque chose de différent. Une couche de peinture primaire a été appliquée préalablement sur les surfaces sélectionnées. Elle assure une bonne accroche pour la peinture aérosol, évite la détérioration au cours du temps et une certaine uniformité de la toile. Tout panneau d'indication est soigneusement protégé, du ruban de masquage encadre les murs et les tapis de sol pour éviter de souiller les endroits non escomptés. Plus le travail paraîtra professionnel, moins il risquera d'être recouvert d'un gribouillis.

### [IMAGE] GARE DE BOCKSTAEL

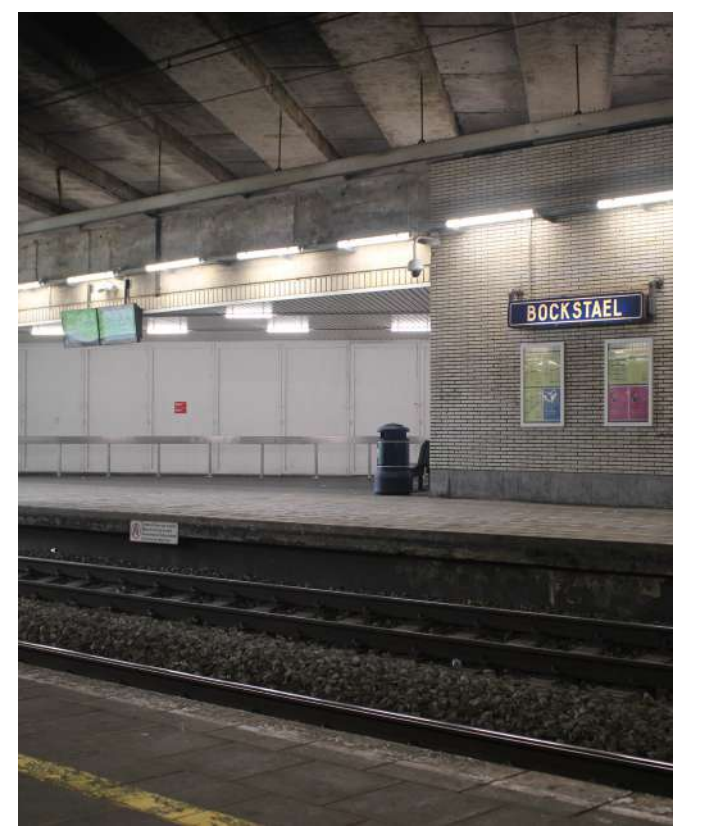

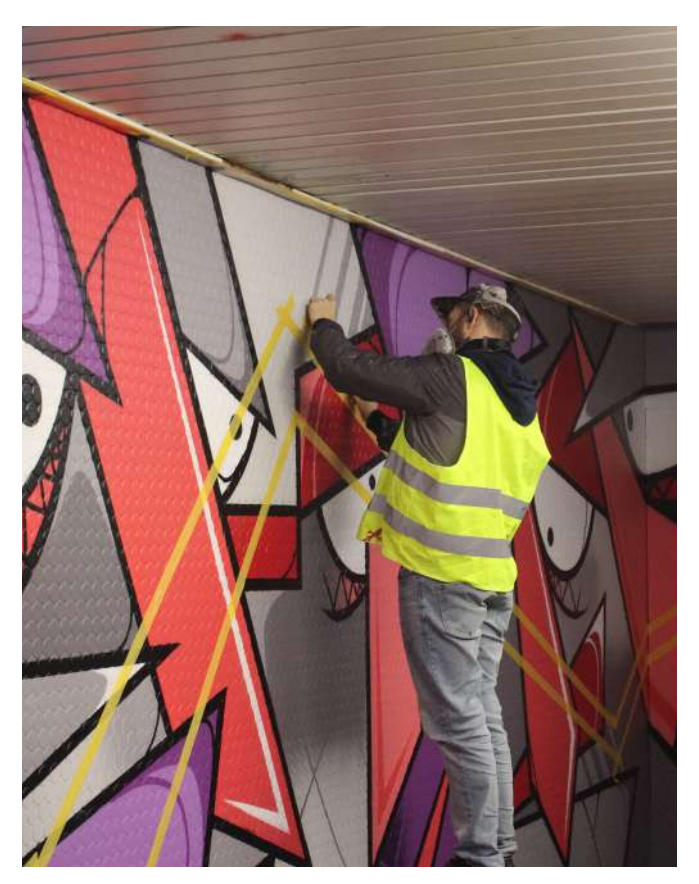

### MON EXPÉRIENCE AVEC LA CAMÉRA

Malgré l'absence de quelques graffeurs le premier jour, j'ai eu parfois du mal à suivre la cadence. Certains progressent très rapidement tandis que d'autres peaufinent la construction de leurs lettrages. Sur le pied photo, j'équipe mon GSM d'un support smartphone pour vélo, ce qui me permet de couvrir plus de terrain à la fois. Ainsi, je fais des *time-lapse* d'un côté, avec mon GSM et des prises de vue à main levée de l'autre, avec l'appareil photo. Je sais bien que l'entièreté des mon projet final mais sont une source de documentation à ajouter à ma collection.

Sur place, j'applique des techniques de mouvements de caméra ajoutant du dynamisme au projet.

Après un premier jour de tournage, je peux passer en revue tout ce que j'ai filmé et comparer ce qui a de bon avec le moins bon. Le fait de pouvoir regarder chaque soir les métrages sur mon ordinateur portable me permet de repérer des erreurs invisibles sur petit écran. Certaines de mes séquences sont parfois mal cadrées ou présentent un défaut de mise au point. Cela me laisse la possibilité de recommencer et de rectifier le tir les jours suivants, pour peu que la scène se reproduise bien évidemment.

vidéos que je filme ne vont pas figurer dans l'obtient par une rotation verticale. Le *tilt* est similaire au *pan*, mais on Lorsqu'il part de la ligne d'horizon vers le bas, il donne une sensation de *bird's-eye view* (vue à vol d'oiseau). Je me positionne en haut de l'escalier face au graffe, la caméra descend pour percevoir le graffeur sur une escabelle avec tout son matériel au pied du mur. Un *tilt* peut imiter le regard de haut en bas et donne une sensation de grandeur ou de localisation grâce à un point de repère connu. On observe l'écran d'affichage horaire des trains, puis on oriente le regard vers une fresque.

Pour une introduction, je fais un *pan* (du mot panorama) qui est un mouvement horizontal où la caméra tourne sur ellemême. Elle me permet de localiser la scène. Un train quitte la gare et la caméra se tourne pour afficher un panneau indiquant le nom de la station. Le *pan* peut aussi être utilisé pour joindre un mouvement. Exemple : un train qui arrive en gare est suivi d'une rotation horizontale pour se tourner ensuite vers le sujet que je veux filmer : un graffiti.

Le *tilt* peut être accompagné simultanément d'un *pan*. Dans plusieurs cas, je combine les deux évoquant les deux sensations à la fois.

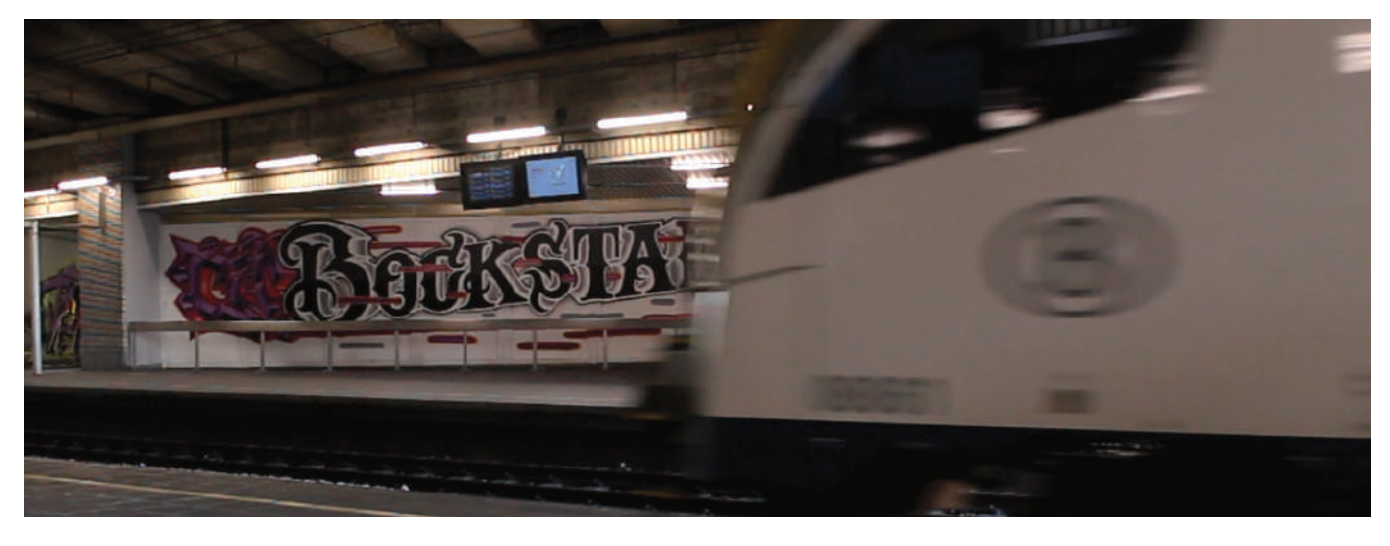

[IMAGE] TRAIN EN MOUVEMENT POUR ILLUSTRER LE PAN

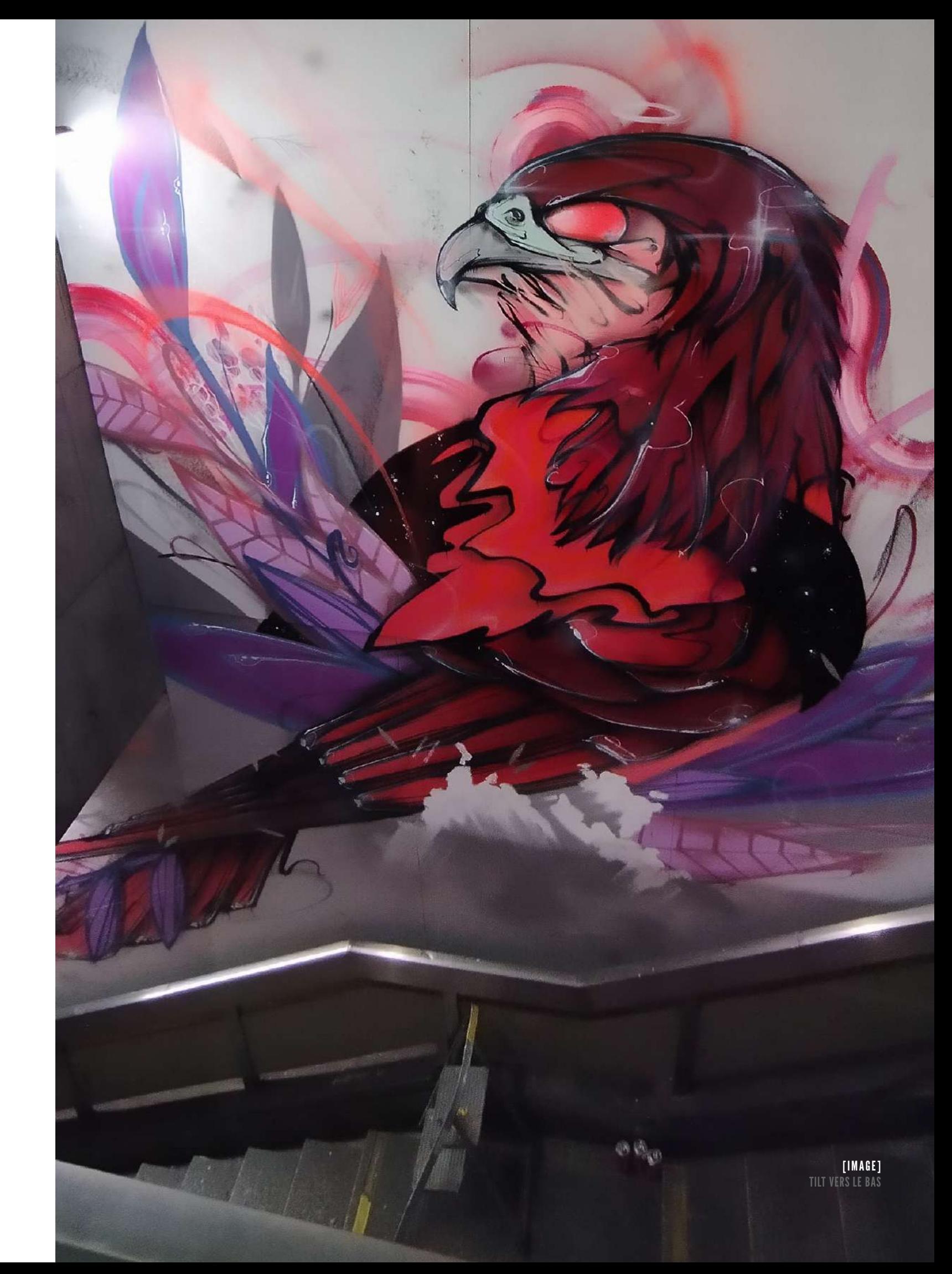

Le *Dutch Angle* (plan cassé ou débullé) est une inclinaison de la caméra où l'horizon et les lignes verticales ne sont pas parallèles au cadrage. Il exprime une sensation de mal-être ou une sensation étrange chez le personnage. Le sujet perdu dans son monde où sa perception est différente de la nôtre et fait abstraction de ce qui se trouve autour de lui. Il focalise toute son attention sur son œuvre.

En jouant avec la distance focale de l'objectif, je crée cet effet de *rack focus* (basculement de la mise au point) et arrive ainsi à concentrer l'attention de mon audience vers ce que je veux réelement montrer. Je vise un détail, par exemple un cône de chantier, pour ensuite faire la mise au point sur un élément du fond. Ce qui était d'abord flou passe au net. La technique permet de faire le lien entre les deux éléments et les réunit en un seul plan.

Le *time-lapse* est fréquemment utilisé pour illustrer un changement dans le temps avec un coucher de soleil où une journée

entière se résume en quelques secondes. Dans mon cas, je veux également montrer l'énergie déployée pour réaliser un graffiti. On ne perçoit pas toujours la masse de travail nécessaire et le *time-lapse* le rend bien.

Le mouvement/technique de la caméra ne suffira pas tout seul à ajouter du dynamisme. C'est pour cela que je préfère capturer des moments où le graffeur est en action. Tous ces mouvements de bras, rapide et précis, témoignent d'une assurance et d'une maîtrise totale du métier. Le mouvement d'une foule lors d'un *time-lapse*, crée cette impression que tout est éphémère, mais que le graffiti s'inscrit dans le temps.

Je conclus la vidéo par l'élément phare de mon projet : la dynamisation des fresques. Pour donner une dimension à mon univers et donner du cachet, je crée un plan séquence. Le plan séquence permet de rassembler plusieurs techniques de caméra d'une seule traite. Il dure plus longtemps que les autres et est en général plus difficile à réaliser. En démarrant par l'escalier d'entrée de la gare, je parcours un itinéraire qui réunit tous les graffes. Le spectateur visite la gare et se fait une idée de l'ensemble du travail. Je combine plusieurs techniques : *pan*, *traveling* et *tilt*.

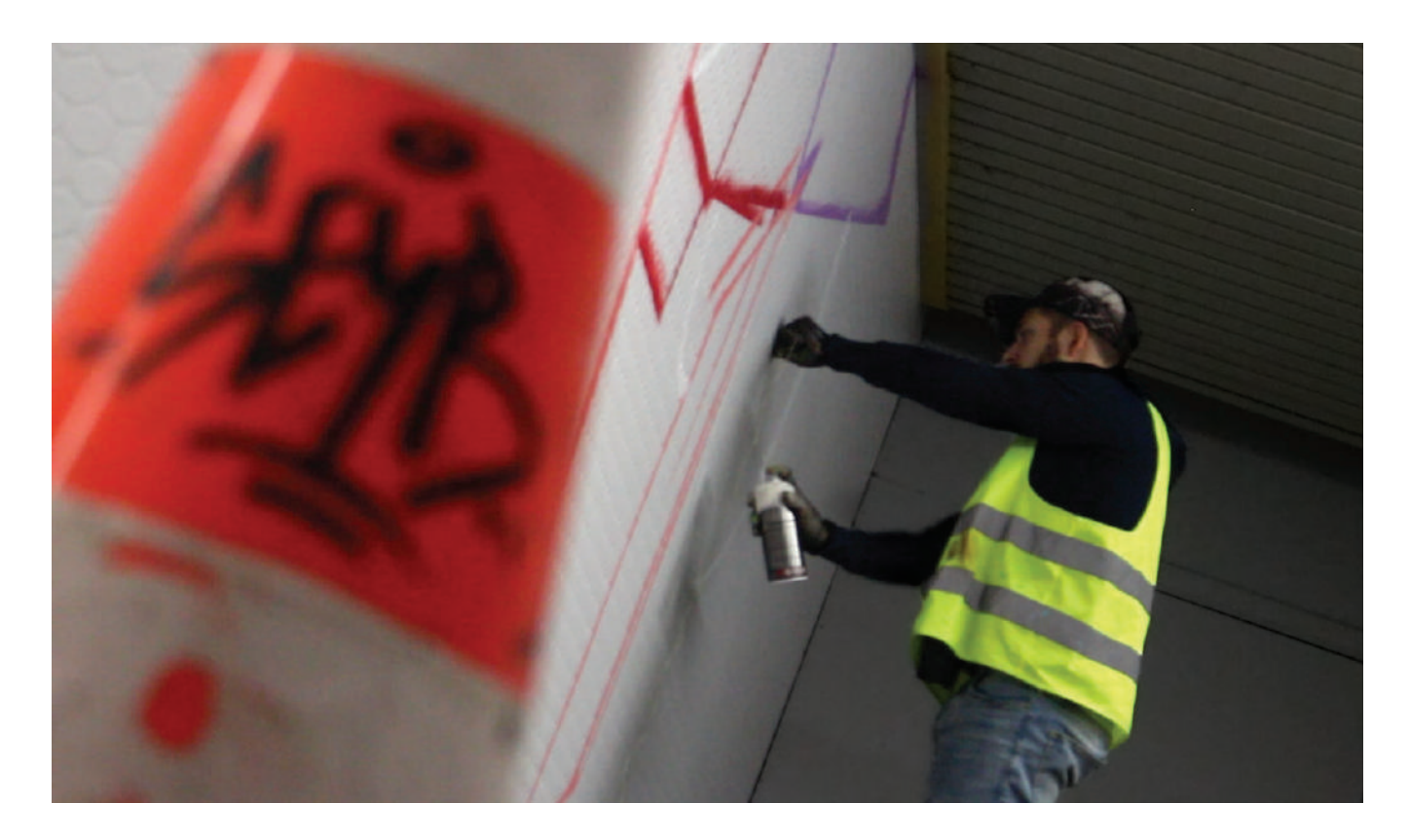

[IMAGE] DUTCHA ANGLE [IMAGE] GRAFFEUR EN MOUVEMENT

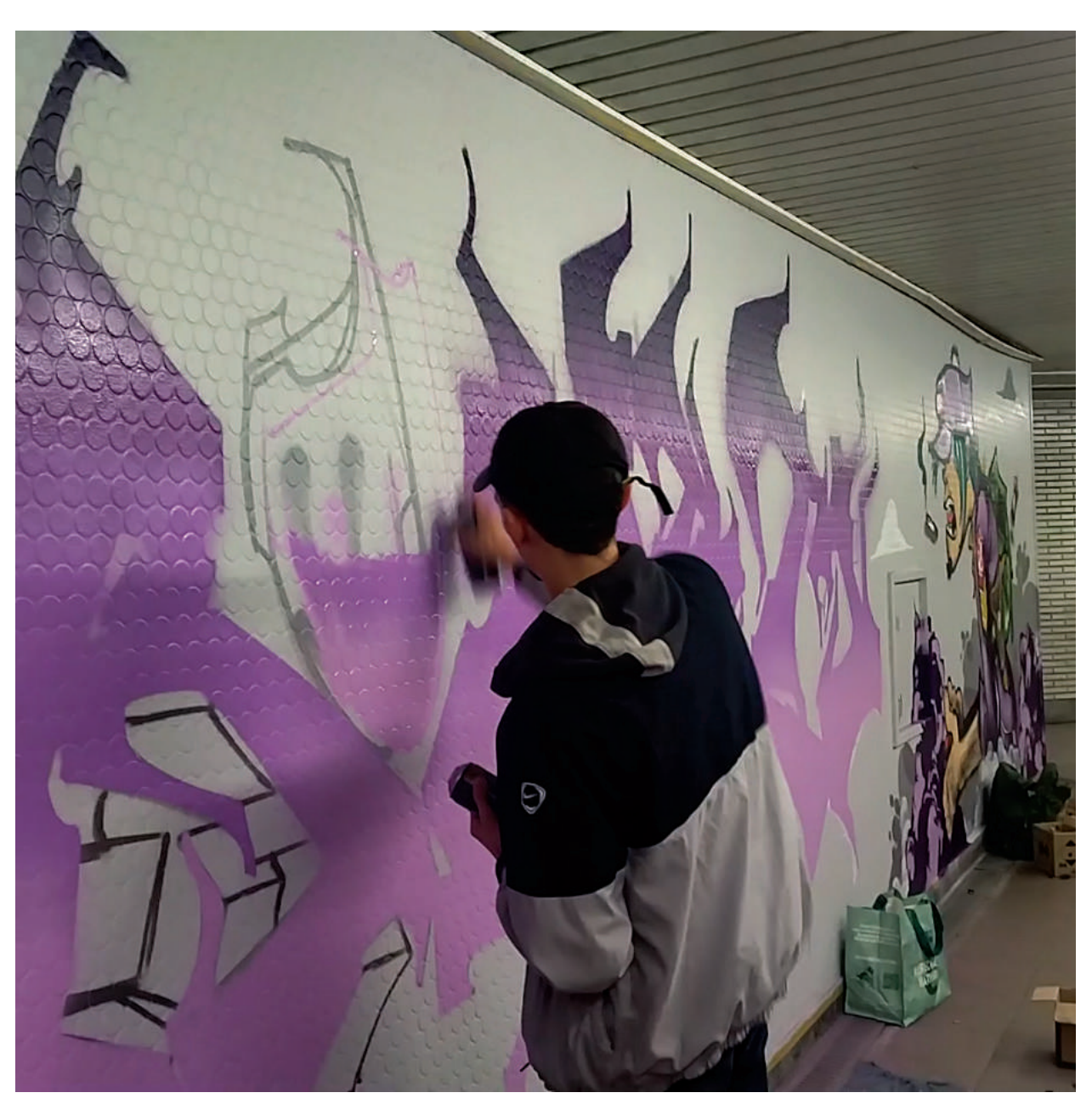

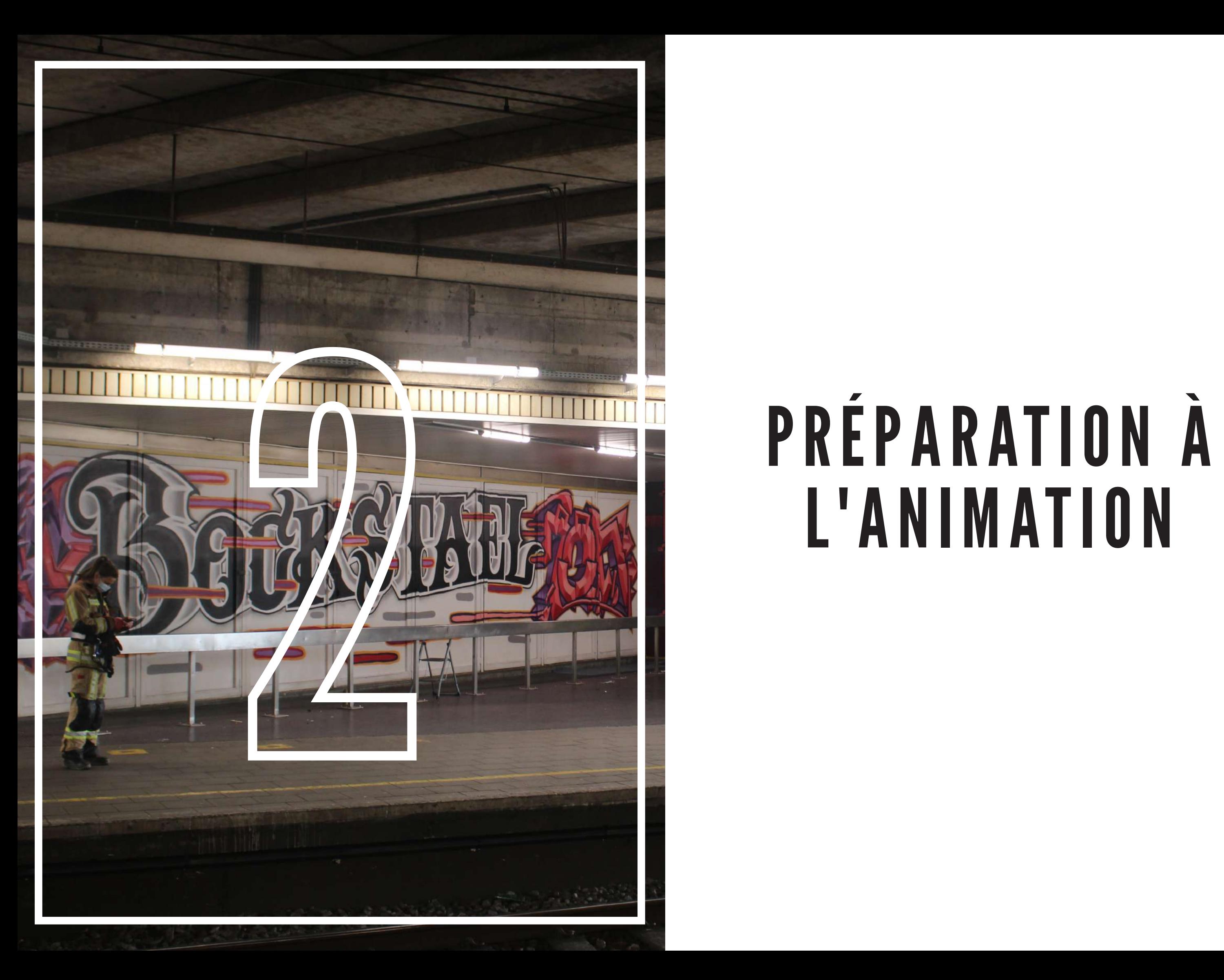

## L'ANIMATION

### LE GLEAN P LATE EST UN ELEMENT E S S E N T I E L POUR LE VFX

### PRÉPARATION À L'ANIMATION

N'ayant jamais filmé auparavant et malgré un regard amateur, je suis assez satisfait de mes *rushs* (de l'anglais, ensemble des documents originaux). Je passe donc à la seconde étape : la préparation de l'animation. Cette étape consiste à préparer tous les fichiers et les séparer en calques pour pouvoir ensuite les animer. Pour cela, j'ai pris en photo tous les graffes de face pour avoir le moins de distorsion possible. Je les redresse ensuite sur Photoshop et je rogne tout ce qui ne fait pas partie du graffiti. Cette étape permet de travailler avec un fichier qui sera beaucoup plus facile à replacer dans un univers 3D sans défauts de perspective. En plus de cela, je dois aussi créer un *Clean Plate* pour chaque mur.

### CLEAN PLATE

Le *Clean Plate* est un élément essentiel pour le VFX. C'est une scène vidée de son sujet. Le but est de créer un environnement idéal pour intégrer ce que l'on veut par la suite. Il y a deux manières de le réaliser. Dans le meilleur des cas, on filme exactement de la même manière, une scène avec et sans son sujet. La seconde méthode, celle que je vais devoir utiliser, consiste à créer une version immobile à partir d'une image. Je ne savais pas encore à l'avance où se situeraient tous les graffitis et comment j'allais les cadrer correctement lorsque les murs étaient encore blancs. Pour cela, j'efface les graffitis des murs avec *Photoshop* en jouant avec l'outil « correcteur localisé » qui remplace l'élément indésirable « en l'écrasant avec la matière qui l'entoure ». Ainsi, j'obtiens un mur « propre » avec ses particularités que je viendrai coller sur la vidéo.

la 2D de la 3D.

### CRÉATION 2D

Pour la 2D, j'ai 2 options : ce qui est *Flat Design* (style de motif qui utilise des aplats de couleurs aux formes géométriques simples) sera fignolé sur *Adobe Illustrator* et tout ce qui est plus *Matte Painting* (style qui ressemble à de la peinture avec plus de détails et une fusion des couleurs) sur *Adobe Photoshop*.

### FLAT DESIGN

En *Flat Design*, je reproduis l'entièreté des graffitis sur *Illustrator*. Je démarre par celui qui me semble le plus évident à retravailler, celui de Rémix avec ses

Je sépare le travail en deux catégories : visages géométriques. Le logiciel a travaillé sur deux pans de murs, mais grâce à *Photoshop*, j'ai pu les aplatir en un seul plan, formant ainsi un grand rectangle. Je recrée toutes les formes qui ont été dessinées en vectoriel (une image qui peut être infiniment zoomée car composée de primitives géométriques). J'anticipe l'animation en interprétant ce qui est caché par un autre objet. Car si l'objet se déplace, on doit apercevoir ce qui était caché. La difficulté de travailler en format vectoriel et non en matriciel, consiste à imiter l'influence lumineuse de l'environnement sur le dessin. Pour ce faire, je crée la palette de couleurs de base pour chaque teinte dans un environnement lumineux neutre (lumière blanche) et je ne me soucie de l'éclairage qu'à la fin sur *Adobe After Effects*. Une fois que chaque forme est bien organisée dans différents calques de travail et dans le bon ordre, je peux passer au graffe suivant.

Similaire à celui de Rémix, vient le graffe de Mutanda Bike KO avec les masques africains. La méthode est exactement pareille pour le retravailler en vectoriel.

L'œuvre de Mr Gilus (mélange d'organes humains) est compliqué à retravailler du fait de à sa situation. Impossible d'avoir une vue d'ensemble sans subir le reflet des lampes néon. Je parviens à combiner plusieurs photos avec l'outil *Photo Merge*  sur *Photoshop* qui assemble les pixels en commun sur deux photos pour en

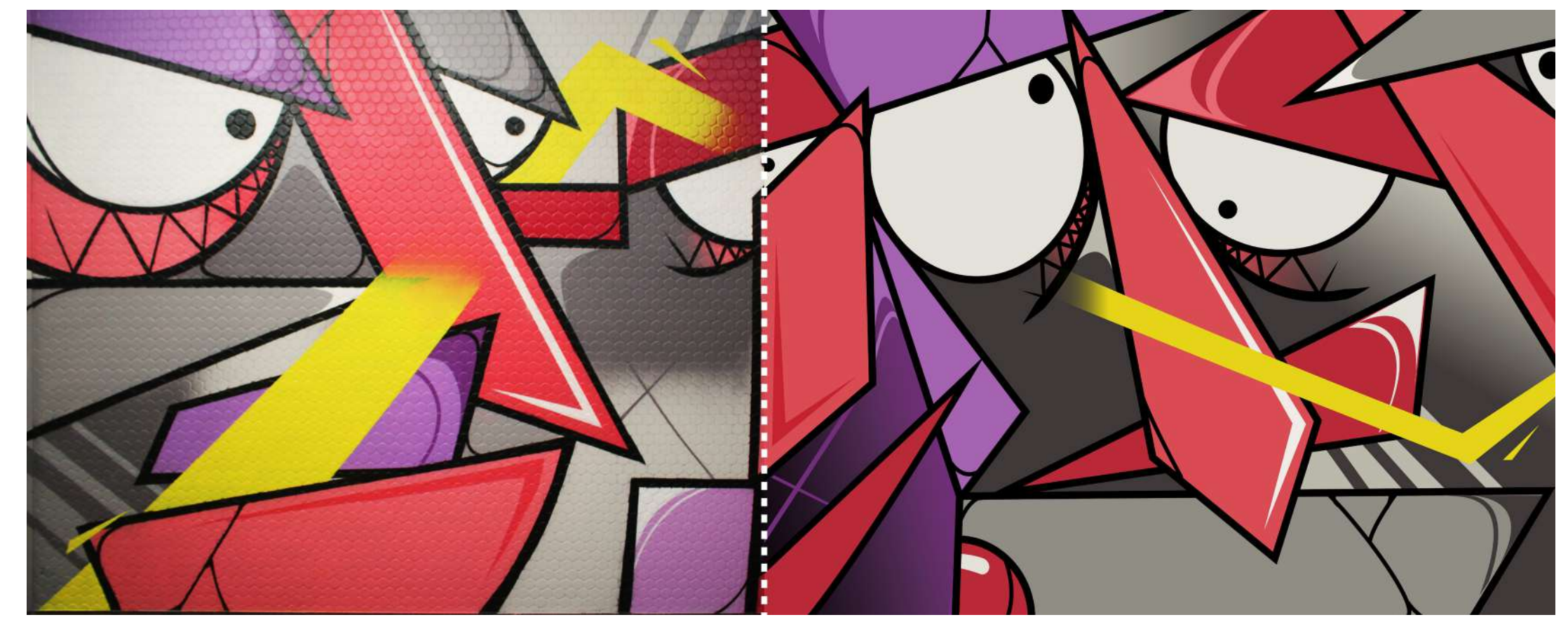

Pour Flem, Trevor et Orkez, le procédé est encore très similaire mais enrichi d'un lettrage. Les calques sont divisés par couleur. Je démarre en partant du fond et je superpose tout le reste, un à un. Pour celui de Flem, je réaliserai l'explosion entièrement sur *After Effects*, ainsi que les effets de scintillement pour Trevor. Avec Orkez, je pense faire un effet d'orage qui sera aussi réalisé en post-production. facilement se déplacer indépendamment du reste. En dernier lieu, on retrouve la deuxième partie du mur d'Orkez, le « Laeken » avec sa cathédrale. Le sujet est épuré, avec de simple ligne facile à reproduire. La particularité se trouve dans le fond avec des nuages réalistes qui seront animés directement sur *After Effects*.

recomposer une autre plus grande. Pour obtenir des formes plus organiques faites à la main, je peins à l'aide d'une tablette graphique les différents éléments pardessus la photo. Les veines peuvent

> [IMAGE] "REMIX" ORIGINAL À GAUCHE ET RETRAVAILLÉ, À DROITE

### MATTE PAINTING

En *Matte Painting*, je compte aussi des dessins animés où la géométrie est trop compliquée pour être retravaillée en vectoriel. Le graffe de Loomis sur le thème de *Gorillaz* (un personnage aux cheveux bleus), doit être découpée en calques et il faut recomposer ce qui est dissimulé. Le bras de *Gorillaz*, si je veux pouvoir le faire bouger, doit être recréé car il est caché par un écran de fumée. Cas contraire, apparaîtraient des « trous » ou des contours peu esthétiques.

Les deux graffitis illustrant les camionnettes de Bugs qui apparaissent par effet miroir de part et d'autre de la voie ferrée, ont une particularité supplémentaire. Les murs sont légèrement occultés par des bancs et des poubelles. Je dois alors les effacer pour qu'ils ne s'affichent pas en double lorsque je les intègre au montage.

Pour le graffiti du *Daffy Duck*, je préfère réaliser d'abord un test. Combien de temps me faudrait-il pour dessiner une dizaine d'images animées ? Petit calcul : 5 secondes de métrage demanderait pas moins de 125 images, au rythme de 25 images par seconde ! Avec en moyenne 5 minutes par dessin, je passerais donc quelques 11 heures de travail pour un résultat qui n'a finalement rien de comparable à l'animation originale. J'imagine alors découper une séquence de *Daffy Duck* sorti de son contexte pour l'intégrer à la vidéo.

Le graffiti de Hyer avec son visage au centre implique deux techniques. La 3D et le *Matte Painting*. Je découpe les détails du visage pour avoir cette sensation que les cheveux bougent indépendamment de la tête. Le reste du lettrage sera effectué en modélisation 3D.

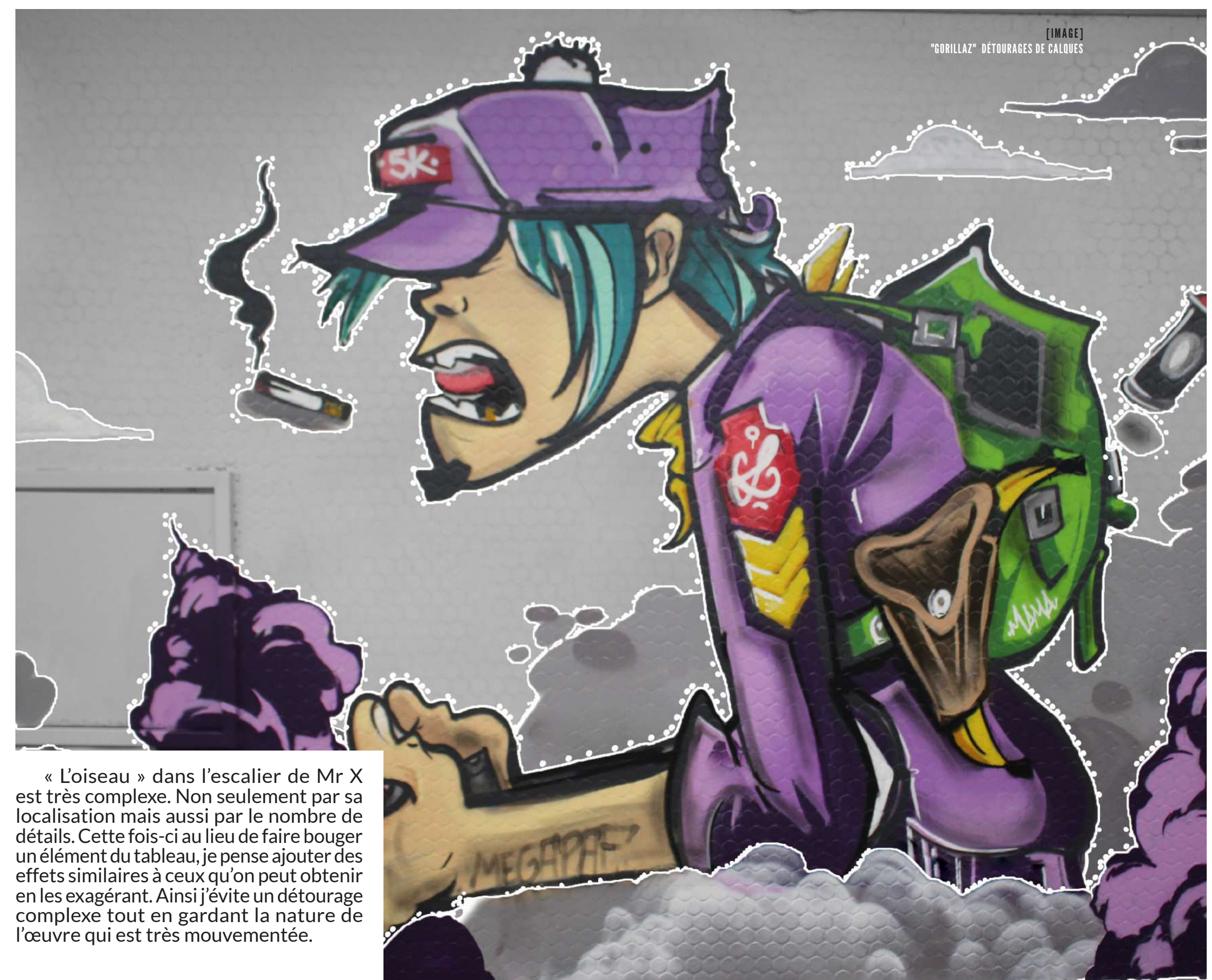

### MODÉLISATION 3D

Ma License étant bientôt expirée, je profite du temps qui me reste pour commencer sur *C4d*, un programme de modélisation que je maîtrise déjà pas mal, en important une photo du graffe d'Hyer. Je trace les contours au pinceau et j'extrais celui des lettres. J'exporte dans un format universel .*obj* pour le terminer sur un autre programme,

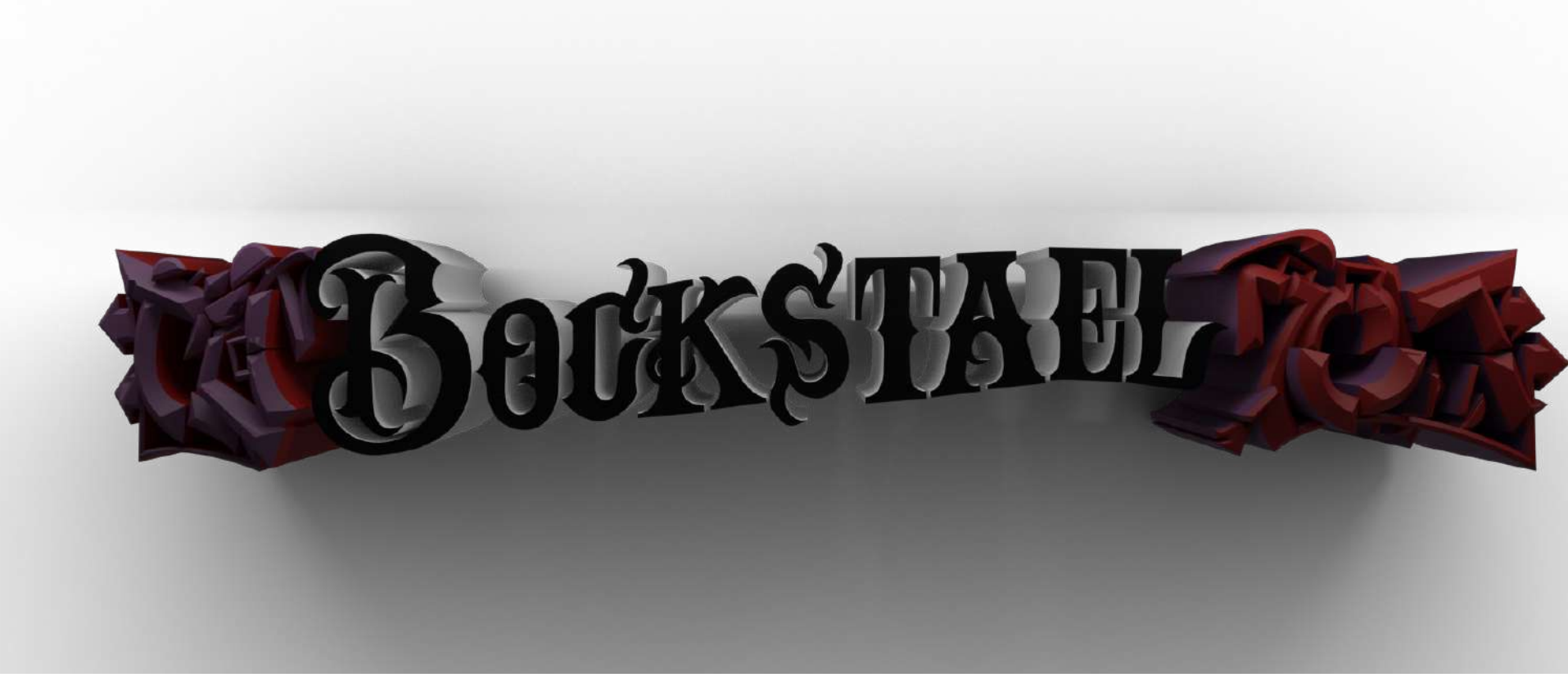

*Blender*. *Blender* est un programme *Open-source*. Ce qui veut dire que tout le monde peut en modifier le code et l'améliorer. De plus, il est gratuit et l'un des plus reconnus dans le domaine de l'animation 3D. Non seulement par son accessibilité, mais aussi par sa grande quantité d'outils extensibles grâce à un système de greffons.

Je n'ai jamais suivi de cours sur ce dernier, mais vu son succès chez les amateurs, on trouvera facilement quantité de tutoriels le concernant sur internet. Aussi, je me mets rapidement à texturer le graffiti. Je crée un effet métallique qui réfléchit la lumière des lampes néon et un dégradé de couleurs pour la partie extrudée. Je tente de réaliser un effet de contours qu'on retrouve très souvent dans le *Street Art*. Il donne bien et imite correctement le style, mais on perd en détails et on observe des artéfacts lorsqu'on l'anime. Je procède à un style plus épuré avec du biseautage dans les angles qui donnera mieux au "rendu 3D"(un processus qui permet d'obtenir une image de la maquette numérique avec beaucoup plus de précision).

Pour la grande inscription « Bockstael » de Cimon, je trace les contours sur *Illustrator* avec l'outil « pinceau » que j'importe sur *Blender* dans un format .*svg*. *Blender* possède aussi cette fonctionnalité d'outil « pinceau », mais je peux le réaliser plus efficacement sur *Illustrator*. Le texturage est classique, cependant le contour est très présent et doit être représenté. J'opte alors pour un effet en post production avec plusieurs contours superposés. Le Cimon qui se fait couper en deux par le mot « Bockstael » est réalisé par un biseau qui fait l'entièreté de la face avant. Je duplique le travail pour obtenir un effet miroir de l'autre côté des quais, mais en inversant les couleurs.

> Le graffe de Bohezy affiche un lettrage beaucoup plus complexe mais sa 3D est une simple extrusion. J'interprète la ligne qui sépare le dégradé par une onde bougeant durant l'animation. Elle est contrôlée par un *Texture Coordinate* combiné avec du *Mapping* qui déplace le

dégradé horizontalement. Le dégradé de couleurs est mélangé avec un *Noise Texture* qui rajoute « du bruit » pour avoir cet effet d'onde. L'extrusion utilise la même méthode mais au lieu d'un dégradé, je juxtapose deux couleurs : le rouge et le noir.

Similairement à Bohezy, je déplace les couleurs en surface du graffe Crown mais cette fois-ci, j'ajoute de la luminance pour faire ressortir les couleurs. Dans le fond, on constate des particules carrées qui semblent surgir du texte. Je leur donne une dimension 3D et les fais « exploser » grâce à un système de particules créé dans un *Modifier Properties* .

### INTÉGRATION DE L'ANIMATION

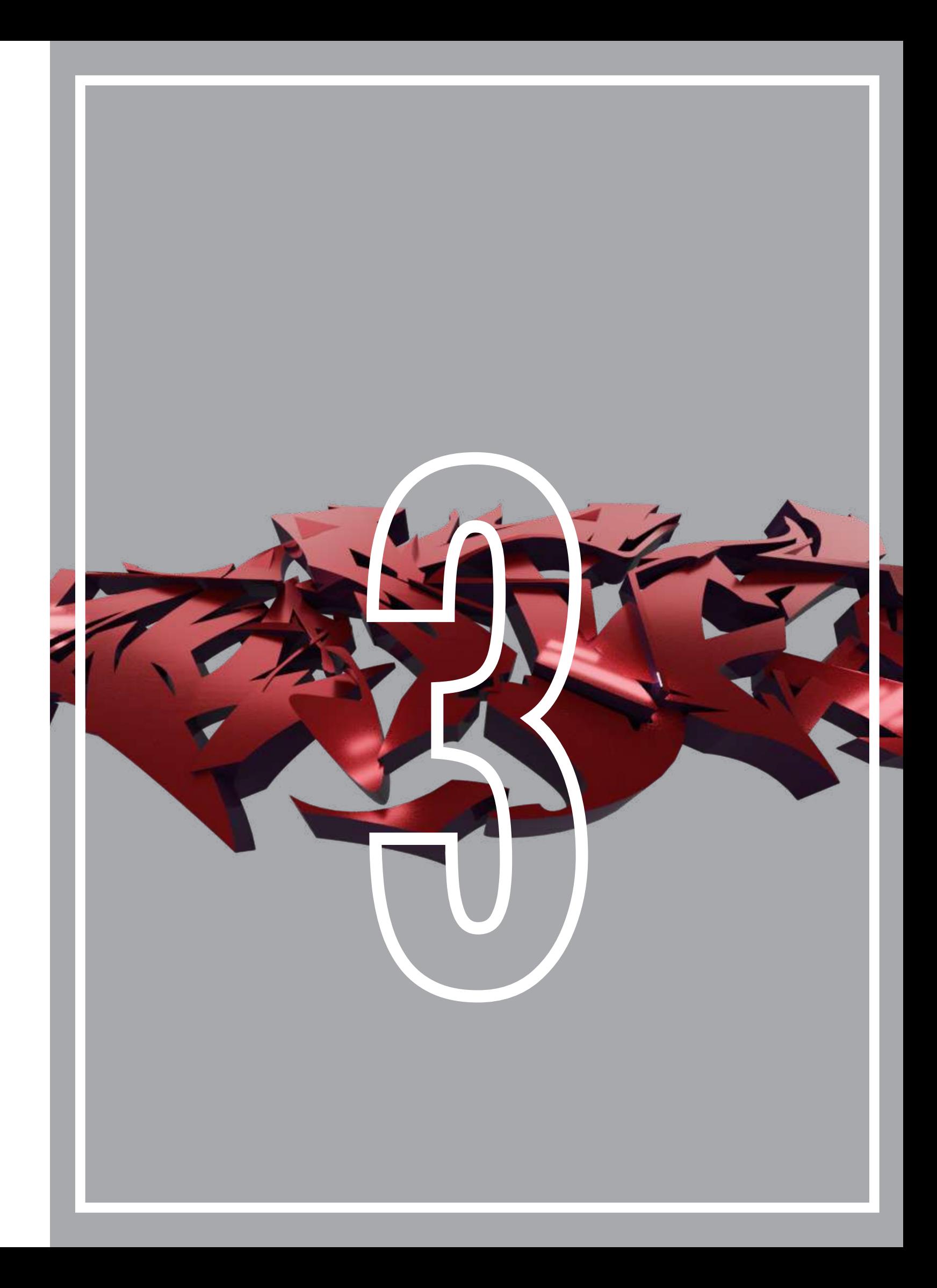

### INTÉGRATION DE L'ANIMATION

la première fois que je fais de l'intégration d'effets spéciaux dans une vidéo. Je m'étais déjà renseigné sur différentes techniques. L'occasion est maintenant de voir laquelle est la plus appropriée et si celle-ci peut s'appliquer correctement à mon projet.

### LE MOTION TRACKING C'EST ANALYSER L'ESPACE ET Y INTÉGRER DES ÉLÉMENTS

Mon premier test sur *After Effects*  pour une animation 2D, je fais un *tracking*

Je réalise d'abords des tests. Car c'est un objet sur une surface plane. Cette l'espace) avec 4 points pour chaque côté du mur. Elle permet facilement de placer technique est souvent utilisée lorsqu'on veut placer une vidéo sur un écran de téléphone ou autre. Le problème de cette méthode ? Si un coin du rectangle quitte le champ de vision de la caméra, on perd l'information du *tracking* qui s'arrête, ce qui ruine l'intégration.

(capture des mouvements de la caméra en me permettra de quitter en partie le sujet analysant le déplacement des pixels dans de mon champ de vision tout en restant J'opte donc pour une autre solution qui

bien positionné dans son environnement 3D. Celle-ci laisse le programme décider quels sont les points de références et en place plus d'une centaine à la fois. Après processus, elle parvient à créer une caméra virtuelle. Je peux sélectionner les points de *tracking* situés sur le mur du graffiti et créer un objet *Null* (calque qui va être parent de toutes les transformations dues au mouvement de la caméra). Dès lors, dès que j'importe le projet enfanté par le calque *Null*, il reste parfaitement parallèle au mur et garde la même position dans l'environnement de la vidéo.

Pour l'intégration d'un objet 3D dans un autre environnement, il faudrait idéalement importer les mouvements de la caméra dans le logiciel de modélisation. Pour ce faire, je suis confronté à plusieurs problèmes. Premièrement la précision du *tracking* doit être bien plus élevée qu'en 2D et elle dépend de la qualité de la vidéo et de son tournage. Si je choisis ensuite de modifier le minutage des éléments volumétriques, je dois relancer tout un rendu qui prend beaucoup de temps. Enfin, je dois pouvoir imiter au mieux l'angle choisi par le graffeur et reproduire une perspective identique et non celle de la caméra. J'importe un plan fixe de ma 3D sur *After Effects* en le manipulant comme un objet 2D. Je me permets cette technique car je me trouve sous le même angle, face au mur, avec au maximum un petit *travelling*. De plus, je ne change pas trop l'angle de vue autour du sujet.

[  $IMAGE$  ] ANIMATION DE LA VOITURE DE BUGS QUI SE DÉCOLLE DU MUR

### ANIMATION 2D

Après avoir parenté mon fichier *Photoshop* ou *Illustrator* aux mouvements de la caméra, je peux librement animer les calques pendant le laps de temps durant lequel le mur est visible.

Le *Gorillaz* de Loomis est transformé par un *Puppet Tool* (outil marionnette qui déplace l'image en fonction des punaises que l'on a placées). Je le rends encore plus furieux en faisant bouger dans ses mains, la manette qui canalise sa rage. Sa bouche entr'ouverte mise en mouvement la fait parler et exprime son ressenti. Le reste du corps est en *Idle* (mouvement d'un personnage à l'arrêt qui donne vie) représenté par un souffle de vent dans les cheveux ou sur une lichette du sac-à-dos, tandis que l'ensemble du corps se meut en fonction des mouvements respiratoires. Dans le fond, des nuages défilent au loin. Des bombes de peintures et une cigarette sont gelées dans le temps et flottent sur place, la fumée étant animée par un vecteur. En avant plan, deux explosions surgissent en synchronisation avec l'humeur du personnage. Je m'inspire d'un tutoriel d'explosion de dessin animé réadapté pour imiter celui du graffe. Je le représente par un ensemble de bulles centrées autour d'un point. Leurs formes évoluent rapidement au début de l'explosion et progressivement les particules perdent leur élan et se dissipent. Au centre de l'explosion, la couleur est vive (en rose) et plus légère que la fumée (en mauve) qui retombe. Le mouvement du vent est le même pour toute la composition.

Je réalise deux animations différentes pour les camionnettes de Bugs. L'une vient se décoller du mur en prenant la fuite dans la gare. L'autre s'incruste au mur en apparaissant de manière soudaine avec son décor. Les camionnettes imitent un mouvement exagéré de dessin animé et brisent les lois de la physique. Celle qui s'échappe rebondit et se déforme avec la vitesse. Elle semble prendre son élan, quitte l'écran par sa rapidité. La fumée du pot d'échappement est animée individuellement.

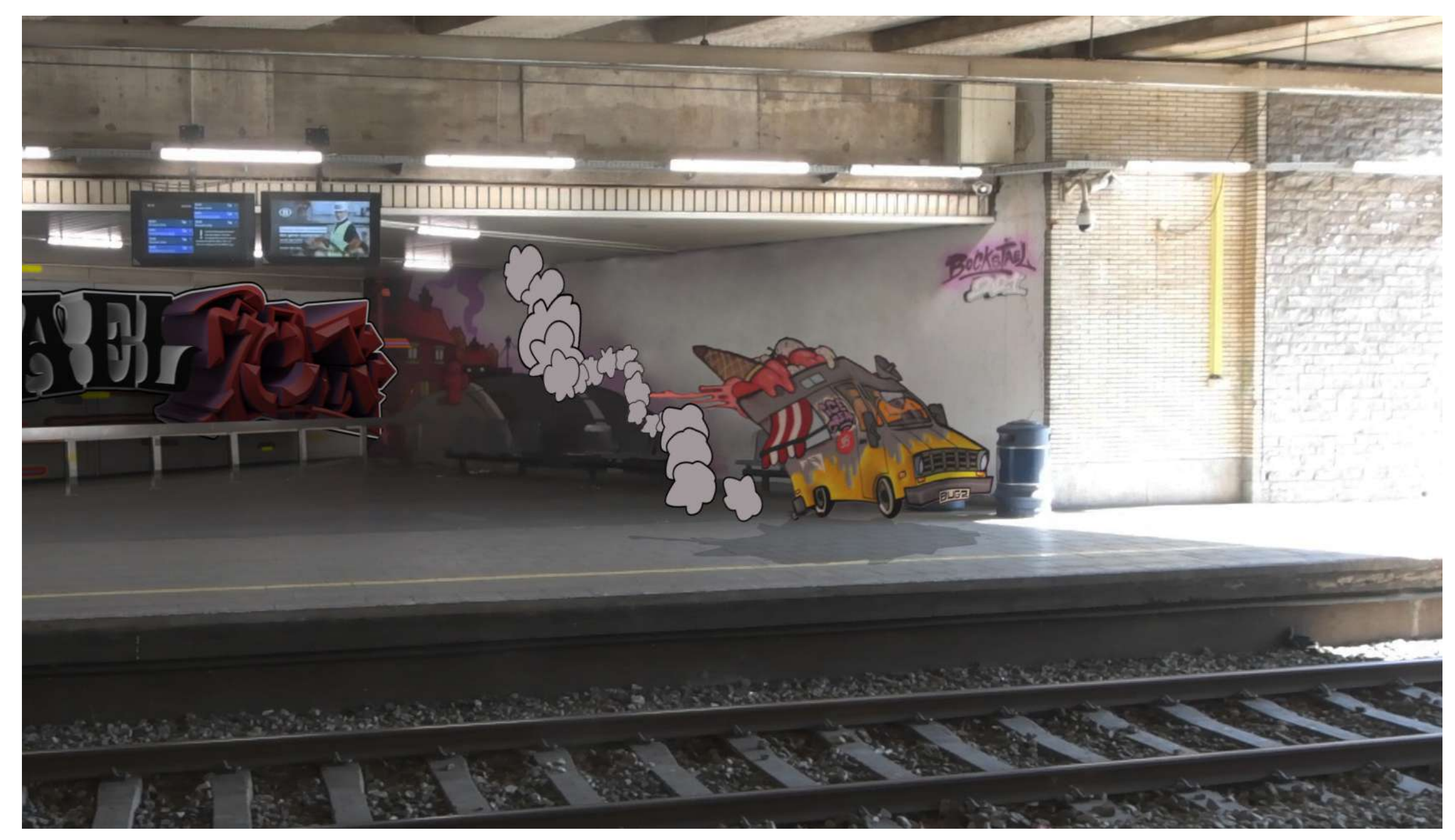

Hyer combine deux styles de graphisme personnage en premier et j'insérerai le lettrage par la suite. Les cheveux et la moustache sont en mouvement avec un peu d'exagération. Je dessine plusieurs images pour imiter un clin d'œil, histoire de mieux capturer l'attention du spectateur.

 Similairement au précèdent, Le graffe spectateur en haleine. de Gilus est animé avec l'outil *Puppet Tool*. Cette fois-ci, j'utilise 100% de la capacité mouvements qu'un organe peut faire. Exemple : des contractions, des pulsations, des rotations, … Dans un calque séparé, une veine apparaît et disparaît, tel un serpent.

La composition de Mister X étant complexe, je m'occupe du fond. Les lignes mouvementées prennent vie et explorent tout le canevas. Une pluie de feuilles ajoute un mouvement dramatique à la composition.

en une seule fresque. J'anime tout le et les éléments apparaissent calque par Le graffiti de Trevor bondit du mur calque. L'ombre portée donne l'impression que le motif se détache du mur. Les effets lumineux appliqués sur les calques plus clairs créent un environnement plus détaillé que de simples calques venant *d'Illustrator*. Tous les éléments semblent bouger sur eux-mêmes pour tenir le

Orkez a travaillé avec des petits cercles qui jaillissent des lettres. Ces petites particules s'envolent comme les braises d'un feu de bois. Le graffiti se recouvre ensuite d'une couche de nuages. Pour faire resortir l'ensemble, les lettres reprennent forme comme un éclair au ralenti qui brille au travers des nuages.

de l'outil pour reproduire différents d'Orkez. La fresque se dessine sous nos Le tour se termine par le graffiti yeux comme par magie. On est imprégné par la simplicité de l'œuvre où la technique est exécutée parfaitement.

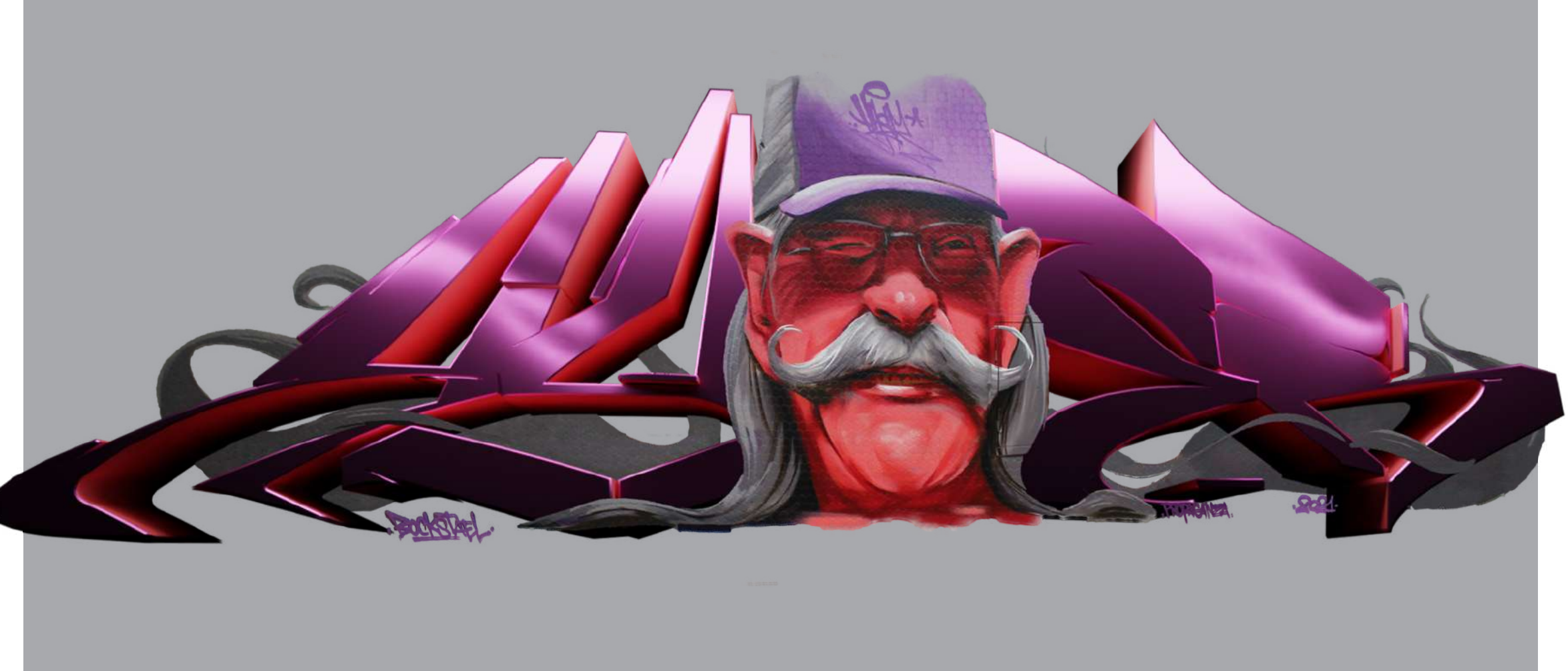

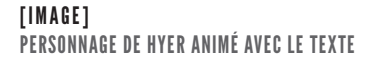

### ANIMATION 3D

prend vie en se déplaçant de manière aléatoire. Dans le fond, un ensemble de particules se déplace horizontalement et s'intercale dans la typographie.

L'animation est répétée une seconde fois sur le mur opposé. Mais cette fois-ci, les couleurs sont inversées.

La séquence démarre par le sortent aussidumur de manière semblable grand « Bockstael » de Cimon qui est partiellement caché par les personnes qui se trouvent devant ainsi que par les infrastructures de la gare. Pour intégrer l'animation, sans qu'elle ne superpose les différents éléments, elle doit être cachée partiellement. Je crée deux sortes de masque. L'un est utilisé pour les objets immobiles où je viens simplement tracer leurs contours. L'autre s'appelle le *rotoscoping*. Il s'agit de tracer le contour image par image d'une personne pour capturer ses mouvements. Dans les deux cas, le masque sert à donner l'impression que la 3D du graffiti se trouve derrière eux. Le graffiti prend forme sur le mur avec une nouvelle dimension. Les lettres viennent s'extraire une par une de leur support et coupe le graffiti de Cimon en deux. Avec un *noise* (bruit qu'on utilise pour simuler quelque chose d'aléatoire), le lettrage aux précédents. J'essaye d'ajouter quelque chose d'unique à chaque graffe. Avec celui de Bohesy, j'ai beaucoup travaillé sur la texture en dégradé animée par un effet de contour particulier. Celui de Crown, l'est aussi par une texture animée, mais sa particularité réside dans les voxels qui s'échappent du texte. Celui de Wuste arrive de loin et bondit en avant plan. Les lettres sont flexibles et se déforment individuellement. Pour assurer une transition entre le vrai graffiti et celui qui est animé, j'anticipe avec des *glitch* (disfonctionnements numériques) qui finissent par faire disparaître la 3D pour faire réapparaître le dessin d'origine.

Arrivé en bas de l'escalier, le graffiti d'Hyer prend forme de manière similaire à celui de Cimon avec son « Bockstael ». Je joue avec la réflexion des lampes néon pour ajouter de la texture. Les cheveux du personnage viennent s'insérer dans les lettres. En général, je crée un *Shadow Catcher* qui est une surface transparente qui a pour but de capturer les ombres sur une surface comme un mur ou le sol. Dans cette situation, le visage du personnage qui se trouve en avant plan, n'est pas en 3D et ne projette pas d'ombre. Si j'ajoute une ombre au texte, les deux ensembles ne vont pas s'agencer.

Les graffitis de Bohezy et de Crown

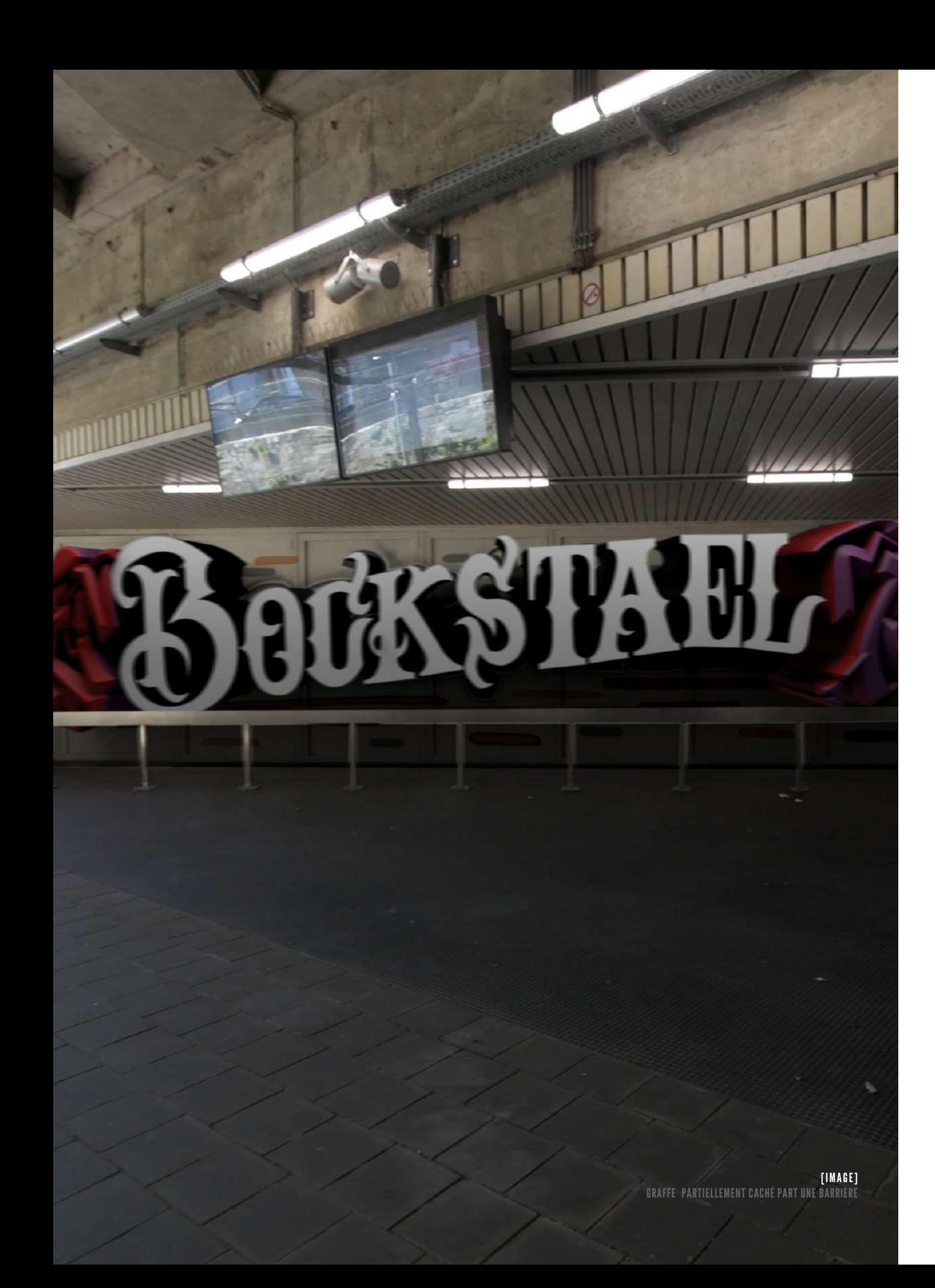

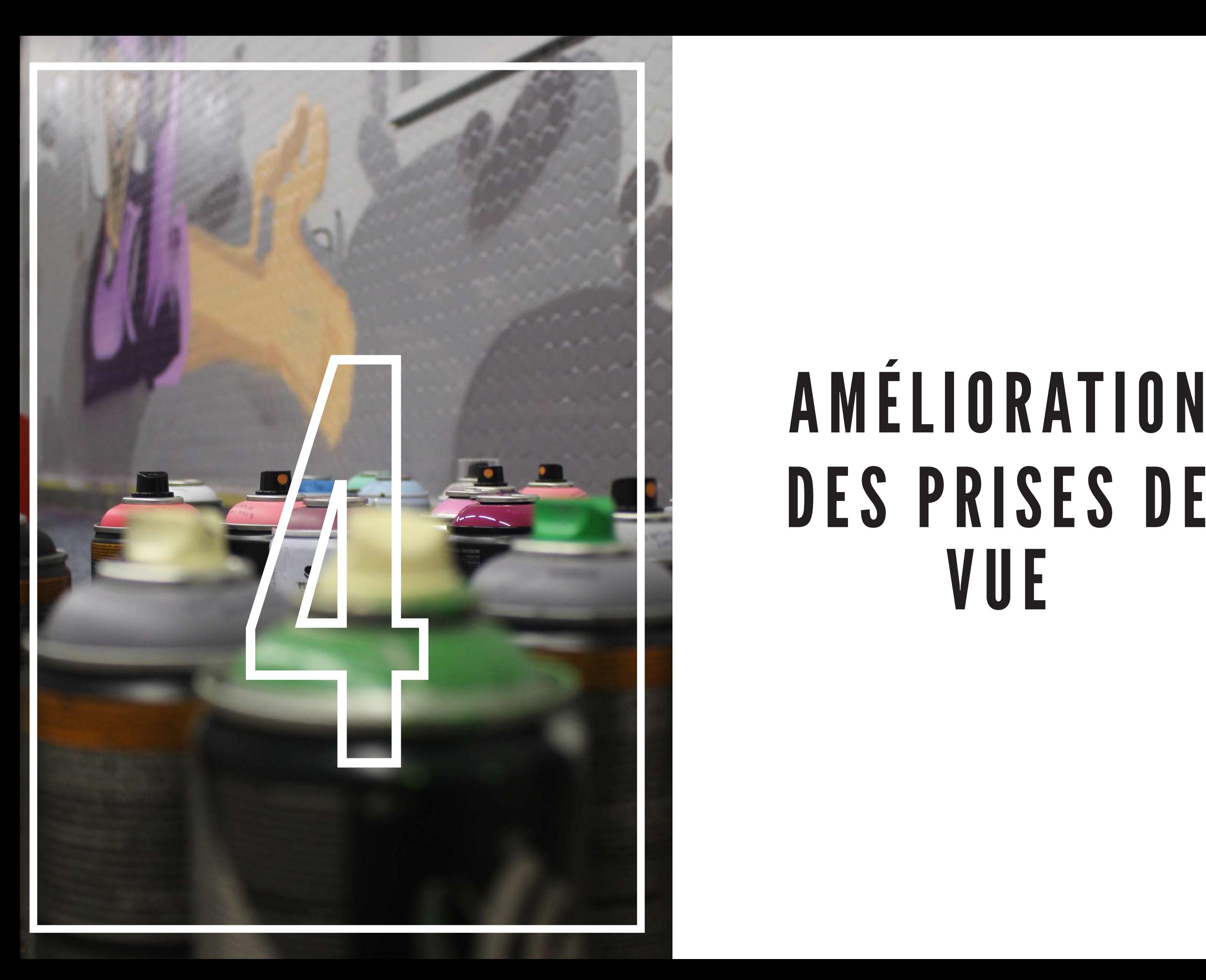

## DES PRISES DE VUE

# **VIBRATION** RESOLUTION J'aimerais diminuer la quantité<br>de bruit numérique qu'on retrouve<br>dans les zones sombres ainsi que les<br>vibrations des mouvements de la caméra.<br>Malheureusement le procédé diminuerait<br>de vue. Charles D'Hondt, le professeur<br>q

### A MÉLIORATION DES PRISES DE VUE

Après avoir travaillé pas mal de temps sur mon projet, je me pose la question, comment puis-je faire pour que mon travail ait l'air plus professionnel ? Je me renseigne sur plusieurs techniques et méthodes pour lui donner une allure cinématographique.

Premièrement, je travaille en 25 images par seconde. 24 ou 25 i/s est la cadence standard utilisée depuis longtemps en cinéma. Tout ce qui est plus élevé paraîtrait trop parfait et perturbant comme on pourrait le voir au journal télévisé...

Ensuite j'applique une correction à la balance des blancs. Il s'agit de retrouver les couleurs blanches d'une image jugée « trop chaude » ou « trop froide » que la caméra n'aurait pas su gérer elle-même automatiquement.

Une fois le projet converti en une couleur neutre, j'ajoute un filtre colorimétrique pour en faire ressortir certaines et en déboucher d'autres dans les zones d'ombre. La correction colorimétrique me permet d'accentuer les couleurs des graffes tout en créant l'atmosphère d'une gare/métro souterrain.

J'aimerais diminuer la quantité de bruit numérique qu'on retrouve dans les zones sombres ainsi que les vibrations des mouvements de la caméra. Malheureusement le procédé diminuerait drastiquement la qualité de mes prises de vue. Charles D'Hondt, le professeur mes séquences, il suggère vivement de retourner filmer mon plan séquence avec du matériel plus performant.

Suivant son conseil, j'arrive à me procurer un appareil photo haut de gamme. Ce dernier offre la possibilité de filmer dans une résolution 4K et pouvant même être poussé à 120 i/s en 2K. Même si la résolution de mon projet tient en 1920 X 1080 pixels à 25 i/s, je garde encore la possibilité de stabiliser mes vidéos en postproduction sans perte de qualité et de réaliser des ralentis fluides.

Malgré ça, le mouvement de ma caméra n'est toujours pas « professionnel ». On remarque encore qu'elle est tenue à main levée et on perçoit chacun de mes pas. C'est parfois un effet désiré en cinéma lorsqu'on cherche à donner un effet dramatique. Mais pour la vidéo, il me faudrait des prises de vue plus stables pour se sentir le plus immergé possible.

J'opte donc pour une nacelle de stabilisation *Gimbal* louée à la journée. Le DJI RSC 2 est suffisamment costaud pour supporter une caméra de 2 kg et me permet de réaliser des plans sans vibration avec un mouvement particulièrement lisse. Le modèle est assez compact, facile à prendre en main, idéal pour moi et les amateurs de vidéo.

Je n'aurai évidement pas l'occasion de refilmer les séquences où l'on voit les graffeurs en train de travailler. En revanche, je peux encore tourner la séquence principale de mon projet, à savoir celle où tout est terminé. La qualité de mon travail peut aussi être nettement améliorée grâce aux connaissances que j'aurai acquises entre-temps. Maintenant,

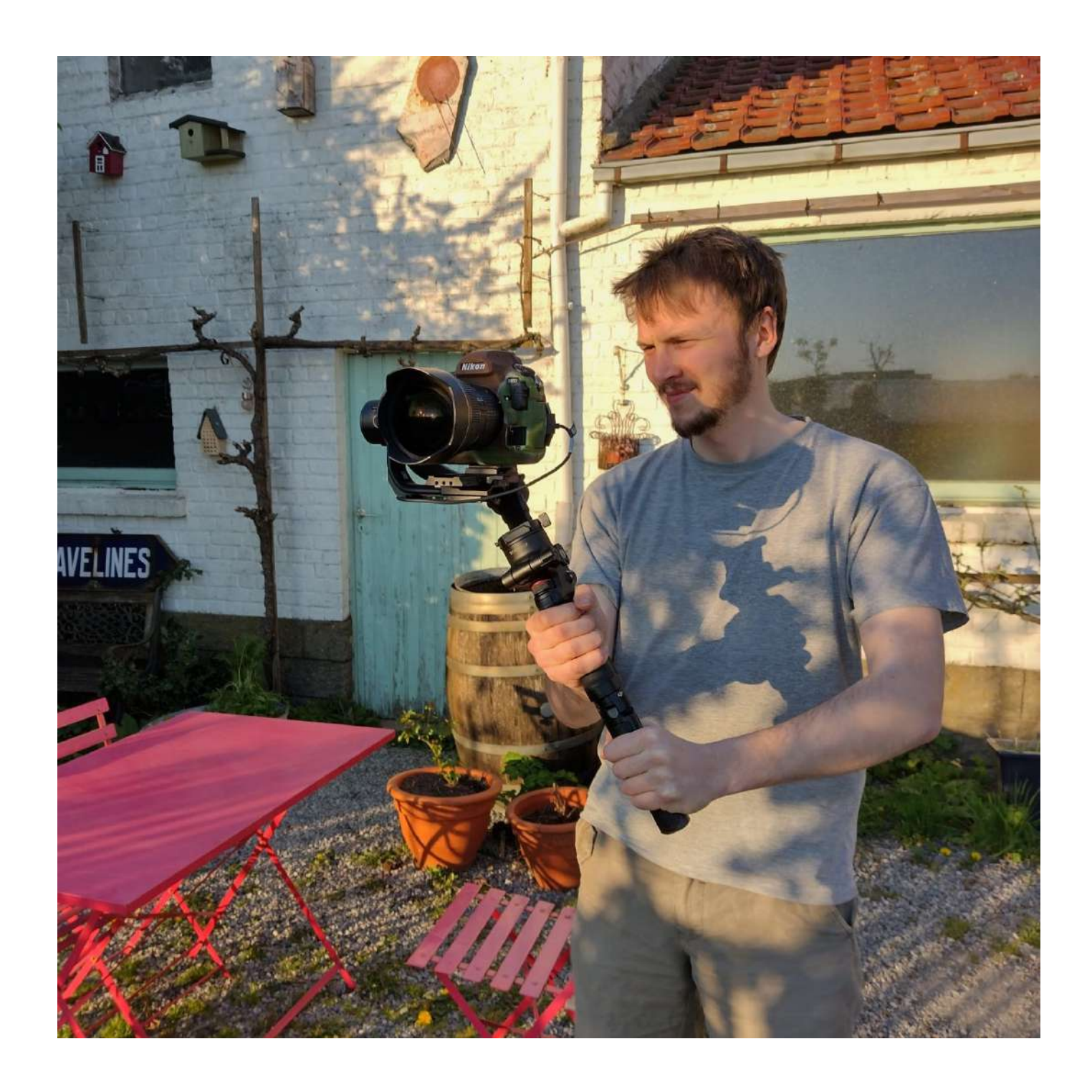

je sais par exemple comment paramétrer l'appareil pour être plus performant en postproduction. Pour faire du *tracking* de caméra, je dois filmer avec une vitesse d'obturation plus élevée qui me permet de placer les points avec un taux de précision nettement supérieur.

En retournant sur place, je suis plus attentif aux points qui me posaient davantage de problèmes. Avec le support *Gimbal* tous mes plans sont parfaitement stabilisés. Cependant, c'est la première fois que j'utilise cet outil et il est parfois difficile de jauger le cadrage. Tous mes mouvements étant interprétés au ralenti, j'ai parfois du mal à cadrer correctement le sujet. De plus, la transmission vidéo sur écran n'est pas toujours évidente à observer vu la position de la caméra.

Nous sommes dimanche matin, ce qui me permet de filmer aisément sans avoir trop de monde gênant les prises de vue. Je bénéficie cette fois-ci, de beaucoup plus de lumière sur le quai, ce qui me permet d'ajuster les paramètres sans perte de données ou d'artéfacts.

Je tire aussi beaucoup plus de clichés, ce qui me permettra de sélectionner la séquence vidéo la plus adéquate pour le projet. Je teste différents sens de visite et songe aux méthodes de transition invisible. Ces transitions me permettent de sélectionner les meilleurs morceaux de chaque séquence et de les assembler tout en donnant l'illusion d'un plan séquence. Avec des méthodes comme un cut filaire où la caméra tourne rapidement avec beaucoup de flou. Je peux aussi me rapprocher fortement d'un mur pour avoir un effet de balayage, ou encore une personne qui obstrue brièvement le champ de celle-ci.

plus intéressants. Au lieu de m'arrêter entre chaque graffiti, je reste toujours en mouvement. Sur le quai, pour filmer tous les graffitis, je réalise un travelling tout en faisant un panorama à 360°. En me glissant en bas de l'escalier, je slalome en face de chaque graffe en combinant des pan et des tilt.

Avec le support *Gimbal*, je me bas, voilà une séquence qui semble sortir J'ai même l'opportunité de faire un roulis 360°. Je me positionne à une extrémité du couloir, puis j'avance avec la caméra qui tourne sur elle-même. On perd ainsi la notion spatiale du haut et du

permets des mouvements de caméra tout droit du film « Inception »…

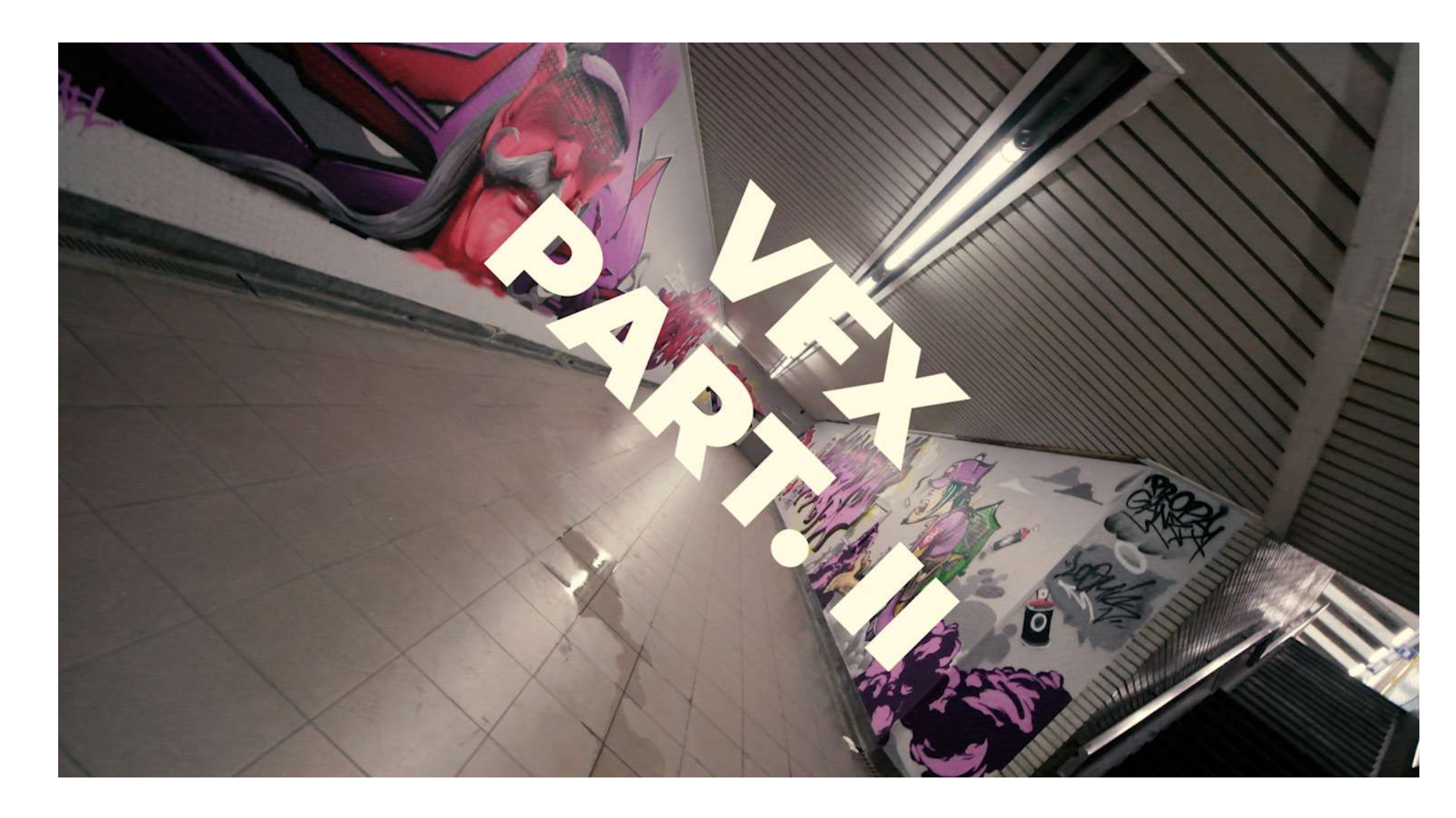

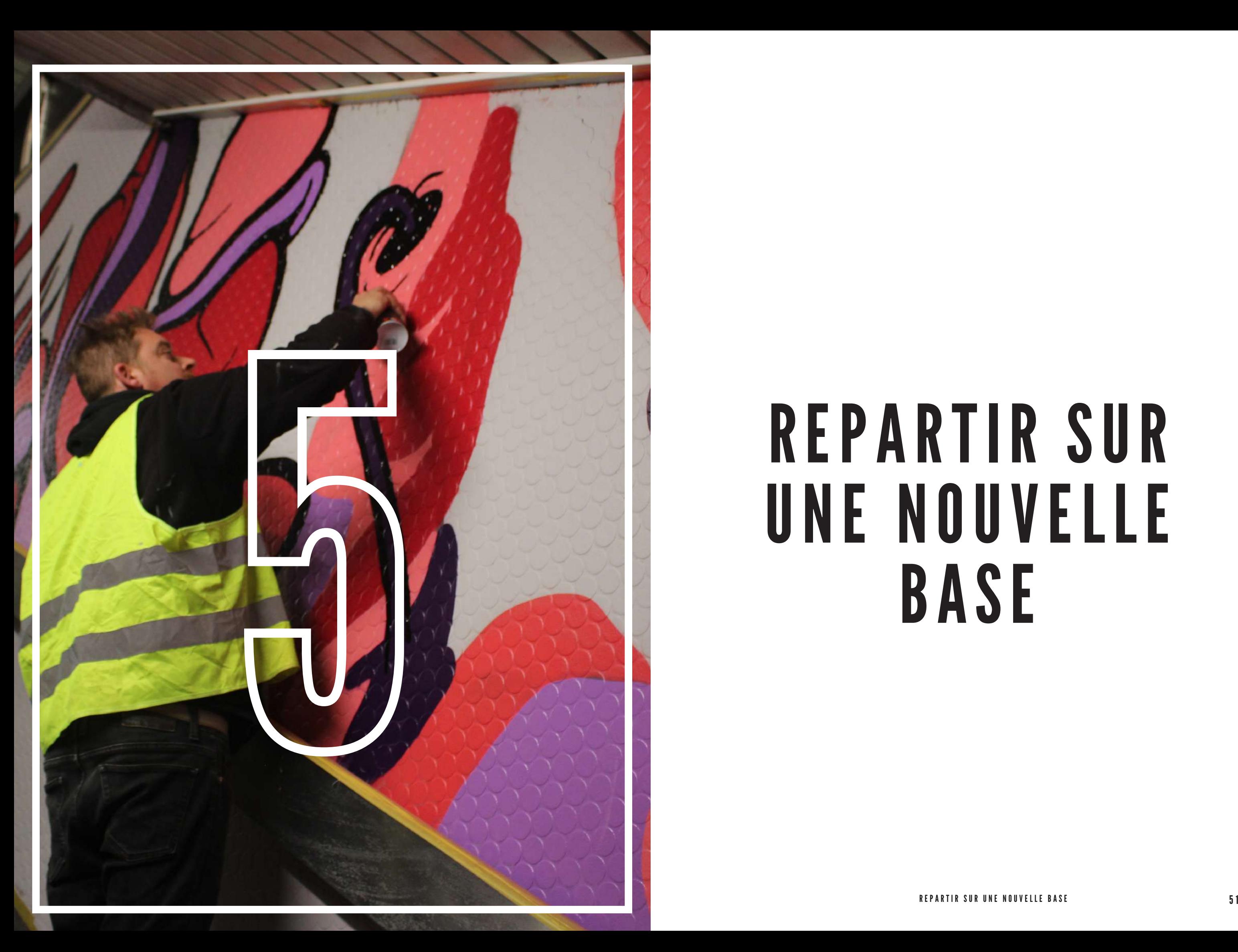

## UNE NOUVELLE BASE

### LE PLAN SEOUENCE EST LE PLAN LE PLUS C O M P L E X E A RÉALISER

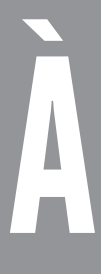

### REPARTIR SUR UNE NOUVELLE BASE

Je choisis de garder le sens original de visite du plan séquence.

Premièrement, elle me facilite l'importation de mes animations. La perspective se rapprochant très fort de celle prise initialement, je ne devrai pas refaire les animations en 3D.

Ensuite, circuler de cette manière dans le couloir, c'est un peu raconter une histoire. L'itinéraire semble naturel. On arrive par l'escalier d'entrée face au panneau « Bockstael gare » et on accède boucle qui nous ramène au point départ.

au premier quai. Pour le reste, on fait une est monté sur un seul *cut* invisible. Je Le plan séquence que j'ai sélectionné l'introduis par accélération. En superposant les deux vidéos, je choisis le moment où les images sont pratiquement identiques pour les fusionner. Le changement de vitesse de la vidéo a pour but d'augmenter la cadence entre les graffes et permet de camoufler discrètement la coupure.

> Avec ce nouveau canevas de bien meilleure qualité, je peux enchaîner avec la suite de mon travail. L'intégration des vidéos avec le *tracking* de la caméra est beaucoup plus performant. Plus besoin d'assister l'ordinateur en déplaçant manuellement les points lorsqu'ils deviennent flous.

> Les *Clean Plate* sont à refaire. Rien que par leur qualité on voit qu'elles sont issues d'une autre vidéo mais aussi l'éclairage est différent.

> J'en profite pour peaufiner les animations. Cette fois-ci, elles se superposent et ne laissent aucun temps de repos.

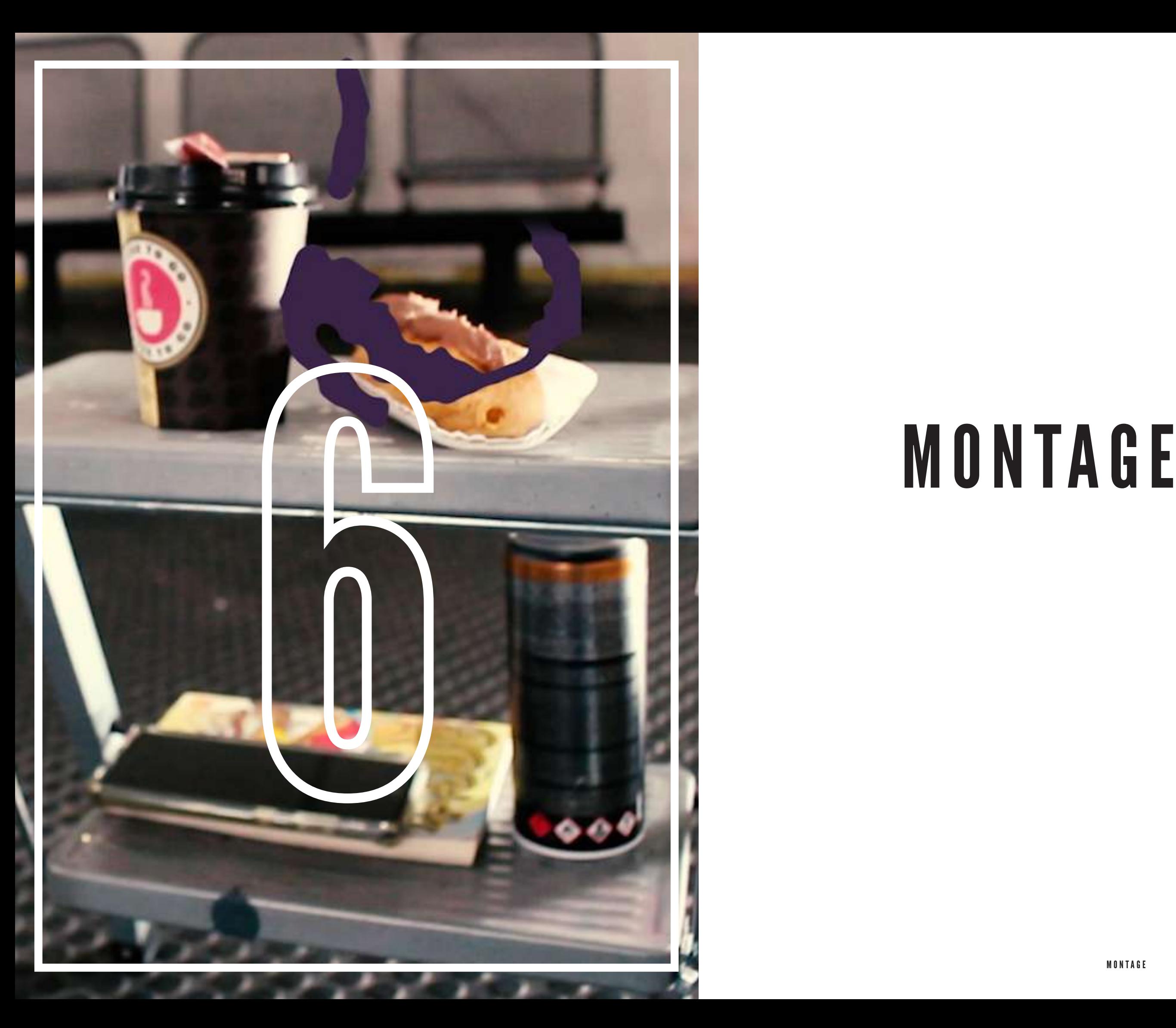

### MONTAGE

Le plan séquence terminé, je me consacre au montage de l'ensemble de la vidéo. Les effets durant toute la vidéo correspondent à une identité visuelle. Je pioche la couleur de la charte graphique des graffeurs. Je démarre par une petite animation où je présente le logo de *Propaganza* en association avec celui de la SNCB. Une vague de couleurs avec un masque permet de faire des transitions. Le logo disparaît et semble se noyer dans la peinture.

J'insère un texte descriptif de façon à ce qu'il interagisse avec le décor. Le train quitte la gare et révèle le mot « Bockstael ». La date de l'évènement est accrochée au mur.

Toute une série de clips se suivent avec les graffeurs en action, style *making-of*. Je combine des ralentis et des *time-lapse*  ce qui donne une certaine dimension à la composition. Différents effets de transition marquent le dynamisme.

Les mouvements des graffeurs sont accentués par des petits effets d'éclaboussure.

En fin de vidéo, le logo prend forme. Les lettres apparaissent une à une avec un effet rebond. Les mots en lettres manuscrites s'écrivent tout seuls. Le fond apparaît avec des vagues de toutes les couleurs issues de la charte graphique. Le tout est combiné à un rebond et à une rotation qui fluidifient l'ensemble.

En toile de fond, j'ajoute une bande son libre de droits. Pour la première partie, un style *Rap Hip Hop* des années '90 qui s'associe bien au monde du graffiti. Ensuite avec le plan séquence, une musique *Hip Hop* un peu alternative avec des chants interprétés dans une langue étrange crée un environnement surnaturel.

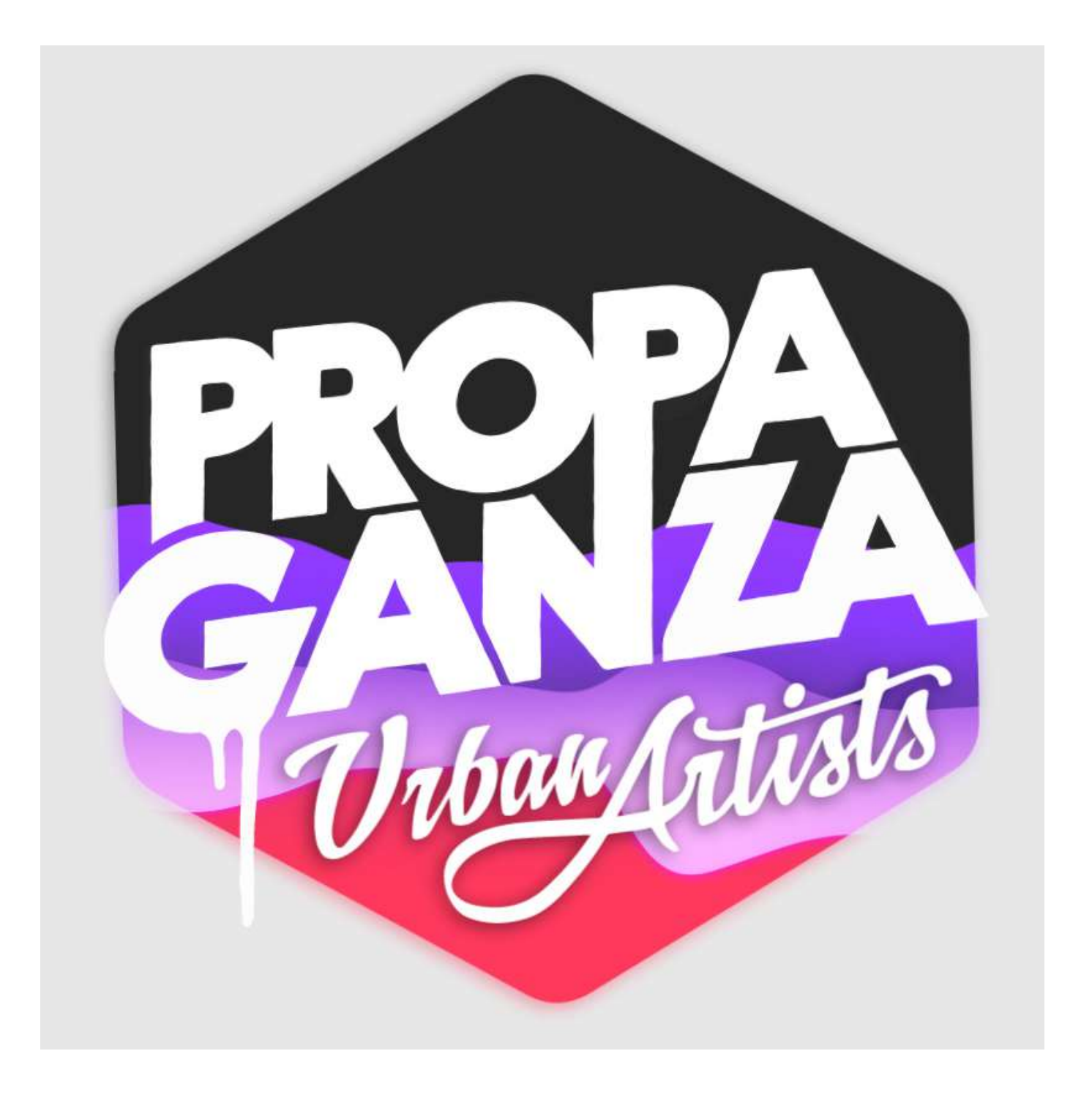

### RÉSULTATS PRATIQUES

Le résultat final est une vidéo de 3 minutes et demie. Elle comprend une introduction pour chacun des graffeurs en action dans la gare de Bockstael. On y trouve des techniques de caméra, de transitions et du travail de postproduction.

Ensuite la partie phare de mon projet réside dans la dynamisation de fresques urbaines où j'anime un à un et en détail, les différents graffitis. Ces derniers prennent vie et se décrochent littéralement de leur support.

En fin de vidéo, on a une vue d'ensemble de ce que l'ASBL *Propaganza* peut réaliser comme projet.

### CONCLUSIONS

En allant d'abord filmer les graffeurs, j'ai beaucoup appris sur des techniques de caméra vidéo. Je me suis aussi beaucoup penché sur l'élément exprimé par l'artiste pour être le plus en adéquation avec l'animation qui en suivra.

Puis, durant mon travail de mise en forme du projet, j'ai appris à utiliser de nouveaux programmes comme *Blender* et j'ai grandement approfondi mes connaissances en utilisant les autres logiciels. Je suis parvenu à créer pour la première fois une animation intégrée dans un milieu existant.

Avec la connaissance acquise, j'espère continuer dans le domaine de l'animation et des effets spéciaux.

Par la suite, je compte bien, si l'opportunité me sourit, accompagner d'autres projets de graffeurs. J'aimerais travailler avec un seul artiste à la fois afin de pouvoir approfondir le sujet et arriver à révéler pleinement son univers.

### MÉDIAGRAPHIE

Dom Burgess. (2 mai 2019). Basic Screen Replacement / Adobe After Effects VFX Tutoria/[Vidéo]. YouTube. URL: https://www.youtube.com/ watch?v=6CKTTkTLYWo&t=307s

TUTO PREMIERE. (3 juin 2020). 3 TRANSITIONS PROFESSIONNELLES sur AFTER EFFECTS [Vidéo]. YouTube. URL: https://www.youtube.com/ watch?v=asm\_zu9JiEA&t=724s

Film Riot. (5 juin 2019). *Disintegration Effect | (After Effects Tutorial* [Vidéo]. YouTube. URL: https://www.youtube.com/watch?v=Z\_ch9txQYyg

Formation Motion Design. (5 juin 2019). Comment faire un suivi de mouvement sur after effect ? - Tuto tracking after effect fr[Vidéo]. YouTube. URL: https://www. youtube.com/watch?v=6AWhhXfKeaM&t=363s

SonduckFilm. (1 juil. 2021). 5 Awesome Masking Effects in After Effects Vidéo. YouTube. URL: https://www.youtube.com/watch?v=N5JRZSImW0w

SonduckFilm. (9 oct. 2019). Top 20 Best Effects in After Effects Vidéo]. YouTube. URL: https://www.youtube.com/watch?v=J9bAd28DzTU

SonduckFilm. (1 juil. 2021). 5 Awesome Masking Effects in After Effects Vidéo. YouTube. URL: https://www.youtube.com/watch?v=N5JRZSImW0w

Blender Guru. (4 sept. 2019). *Blender 2.8 Beginner Tutorial - Part 1* Vidéo]. YouTube. URL: https://www.youtube.com/watch?v=TPrnSACiTJ4&t=7s

Kriscoart. (17 janv. 2020). Top 10 Hollywood VFX You Can Do Yourself With Adobe After Effects ~ Kriscoart[Vidéo]. YouTube. URL: https://www.youtube.com/ watch?v=ho0FNIXoTpE&t=777s

DJI Tutorials. (18 nov. 2020). DJI RSC 2 / Première utilisation[Vidéo]. YouTube. URL: https://www.youtube.com/watch?v=OxWl\_cAMW5s

Brandon Li. (21 oct. 2020). *DJI RS2 + RSC2 In-Depth Review*[Vidéo]. YouTube. URL: https://www.youtube.com/watch?v=FrsWAqTia0A&t=811s

Kenan Proffitt. (23 mars 2018). Master Blender Camera Tracking in 6 Minutes. [Vidéo]. YouTube. URL: https://www.youtube.com/ watch?v=kzym73lhmD4&t=25s

Mykol. (3 juil. 2021). #47 | SIMPLE DEFORM MODIFIER - Débuter sur Blender [TUTO FR][Vidéo]. YouTube. URL: https://www.youtube.com/ watch?v=478QWLeUYco&t=120s

CGMatter. (10 juil. 2019). Blender 2.8 Motion tracking #1: Everything you need to know (tutorial) Vidéo]. YouTube. URL: https://www.youtube.com/ watch?v=WLSGG7sDEac

Parker Walbeck. (23 sept. 2020). 10 Tips for Shooting in LOW LIGHT. [Vidéo]. YouTube. URL: https://www.youtube.com/watch?v=q1lrcTHNMfE&t=158s

Learn Online Video. (5 août 2019). How To Shoot Handheld Video / 6 Easy Camera Moves[Vidéo]. YouTube. URL: https://www.youtube.com/ watch?v=10ehGNI-4Yw

SonduckFilm. (17 janv. 2022). 5 Liquid Motion Graphics Techniques in After Effects[Vidéo]. YouTube. URL: https://www.youtube.com/watch?v=cQrlIHT\_LsI

Khalil Bensira. (15 mars 2018). *Le Plan Séquence Les Leçons de Cinéma*[Vidéo]. YouTube. URL: https://www.youtube.com/watch?v=g9SP5TiKvLY

Jacques Crafford. (3 janv. 2022). 12 Camera Movements for CINEMATIC FOOTAGE - CREATIVE SHOT IDEAS for BETTER B-ROLL *- Video Shot Ideas*[Vidéo]. YouTube. URL: https://www.youtube.com/ watch?v=mXR571pR4Og&t=27s

Peter Lindgren. (5 août 2019). How To Make A Cinematic Sequence For Your Videos[Vidéo]. YouTube. URL: https://www.youtube.com/ watch?v=kBdEuBLXLLY&t=500s

Peter McKinnon. (1 oct. 2019). HHow I Film a Cinematic Sequence - Behind The Scenes Vidéo]. YouTube. URL: https://www.youtube.com/ watch?v=xg05Jza995o&t=28s

Matt WhoisMatt Johnson. (21 févr. 2018). Frame Rates EXPLAINED: How To Film & Edit Mixed Frame Rate Video In Premiere Pro[Vidéo]. YouTube. URL: https:// www.youtube.com/watch?v=gf1od2xCaFY

### ANNEXES

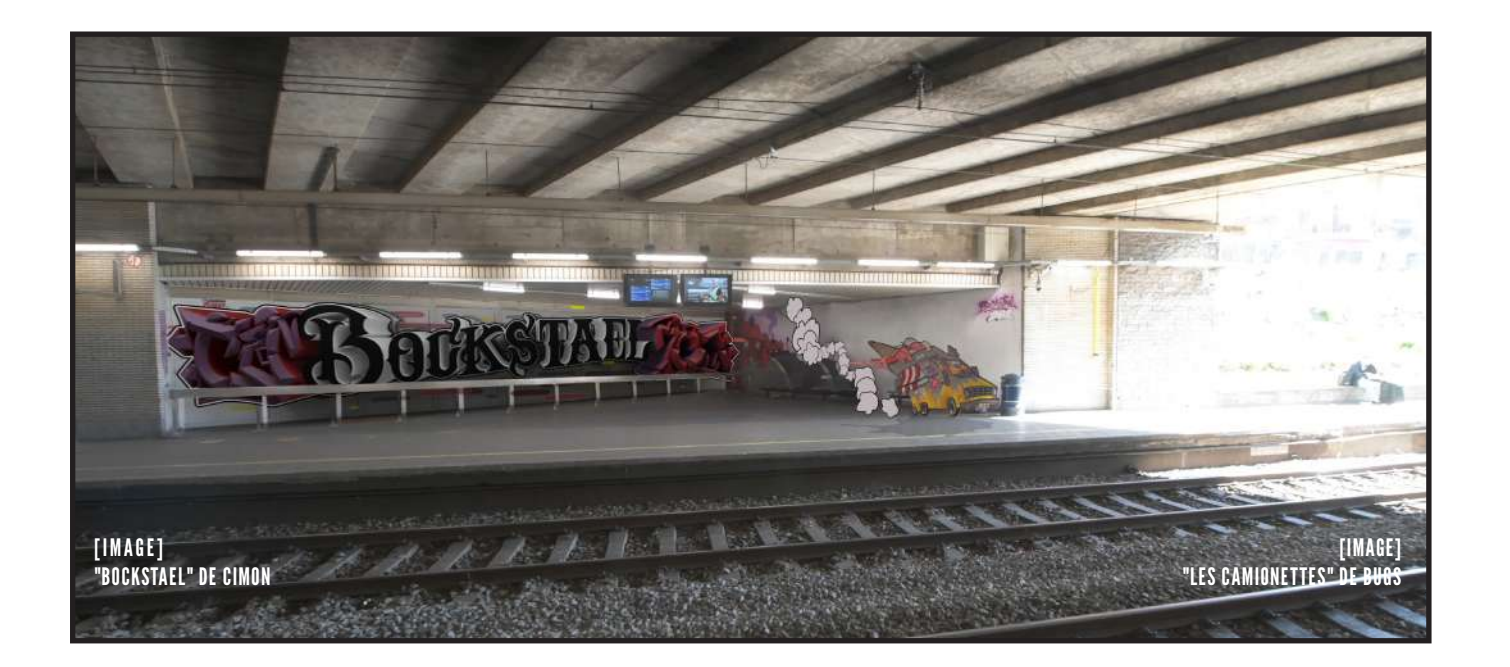

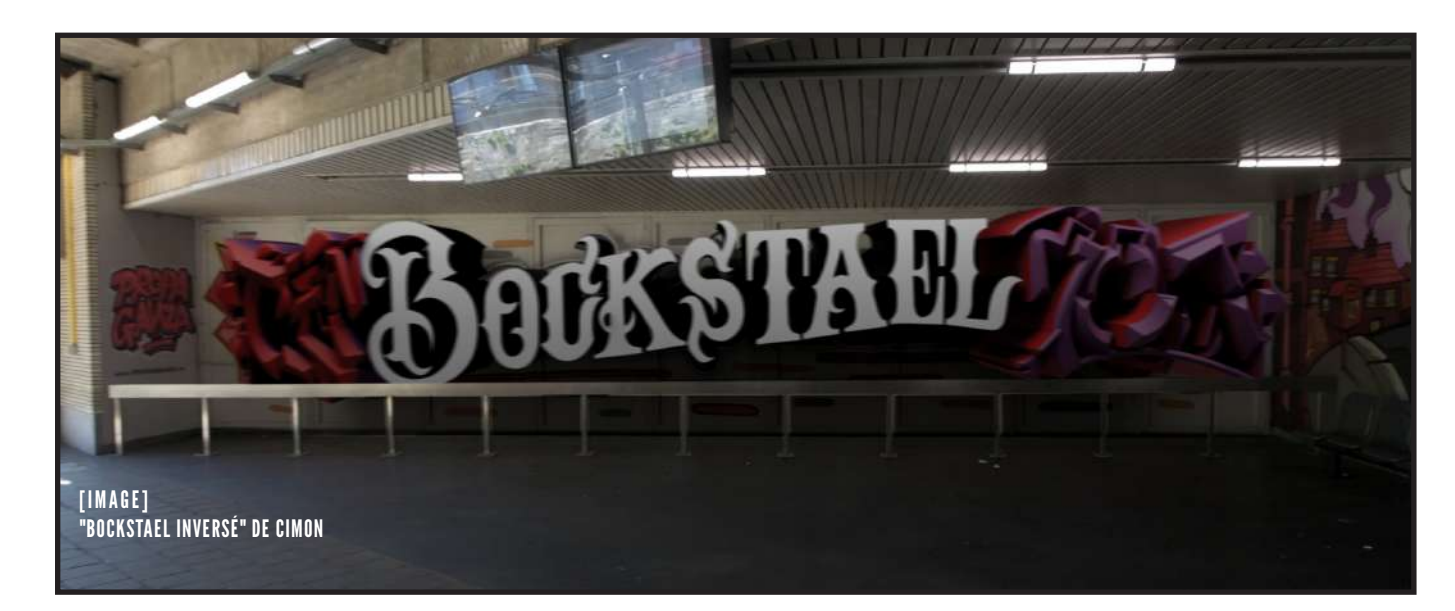

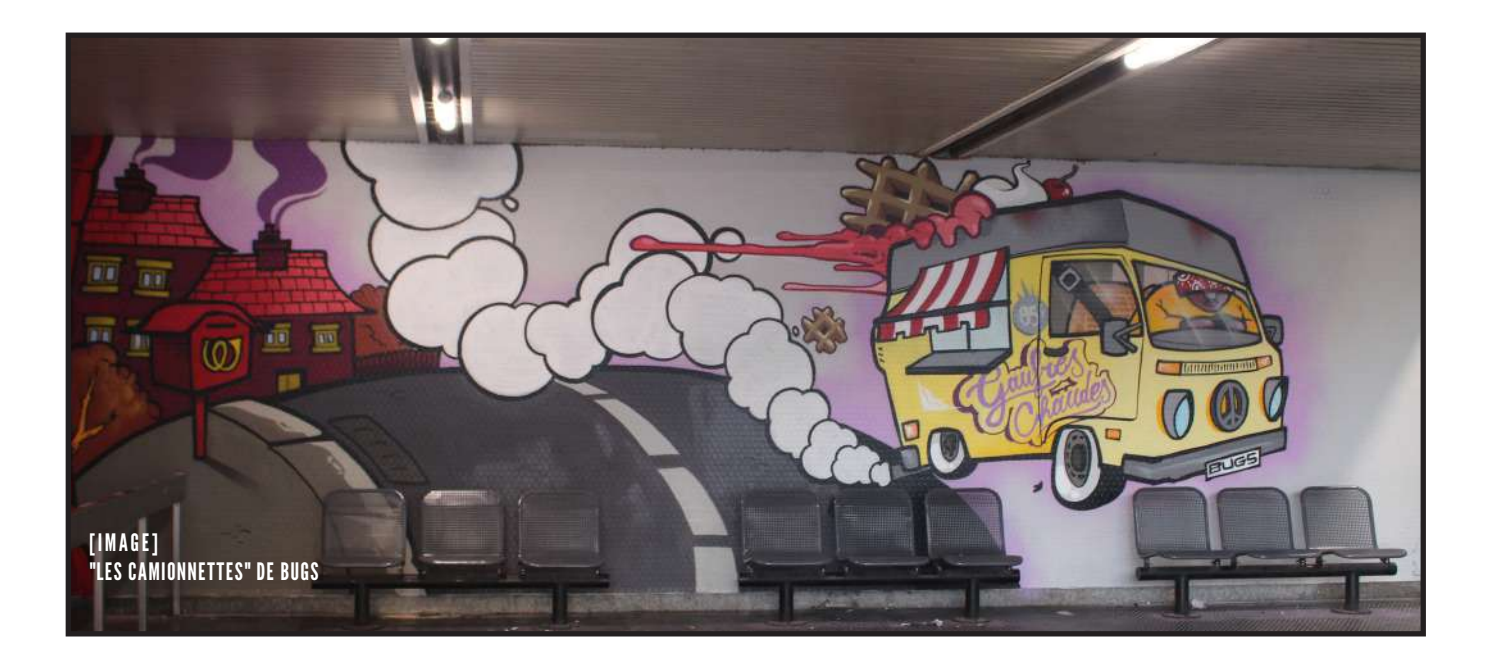

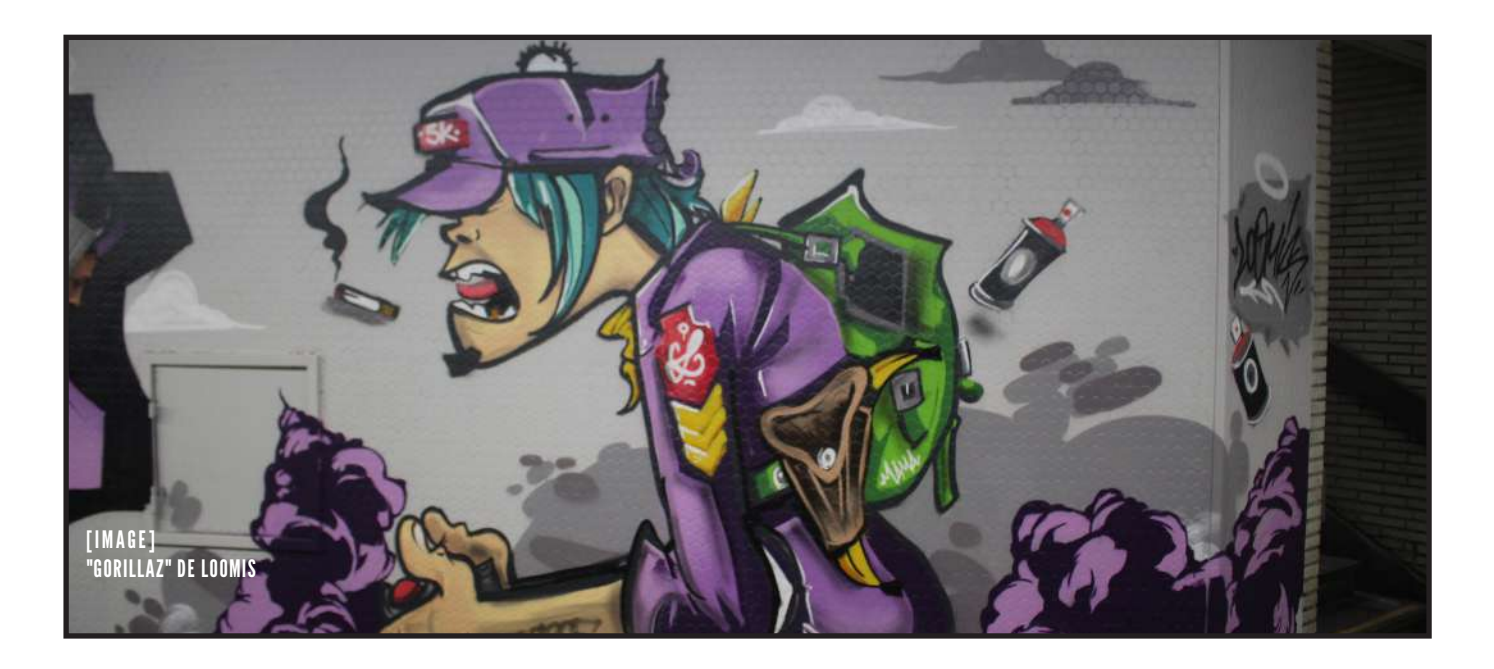

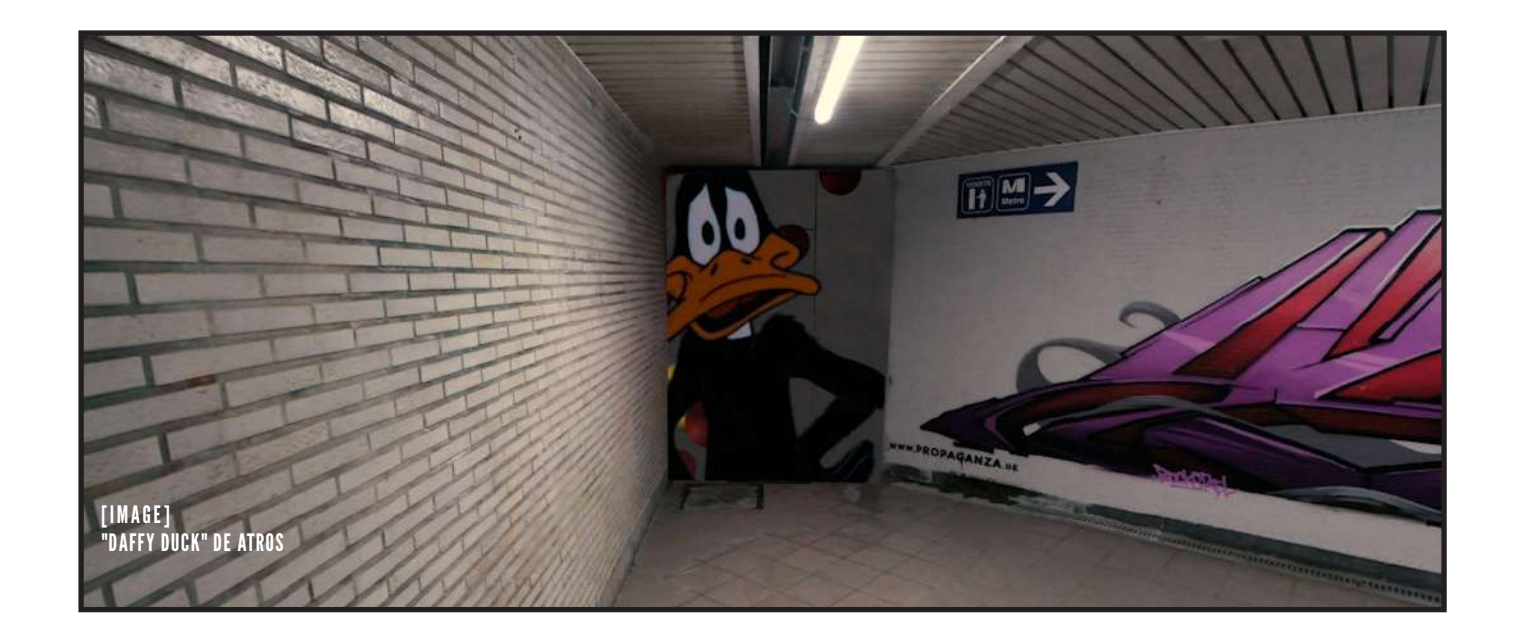

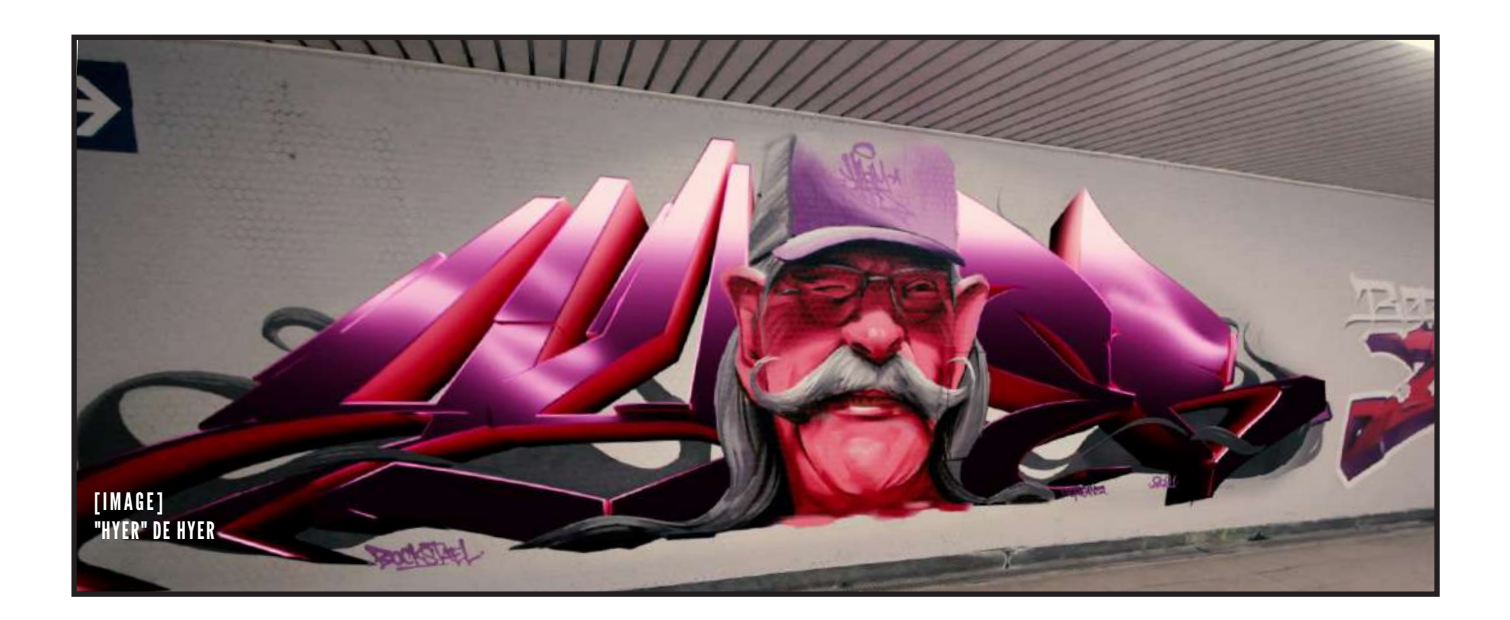

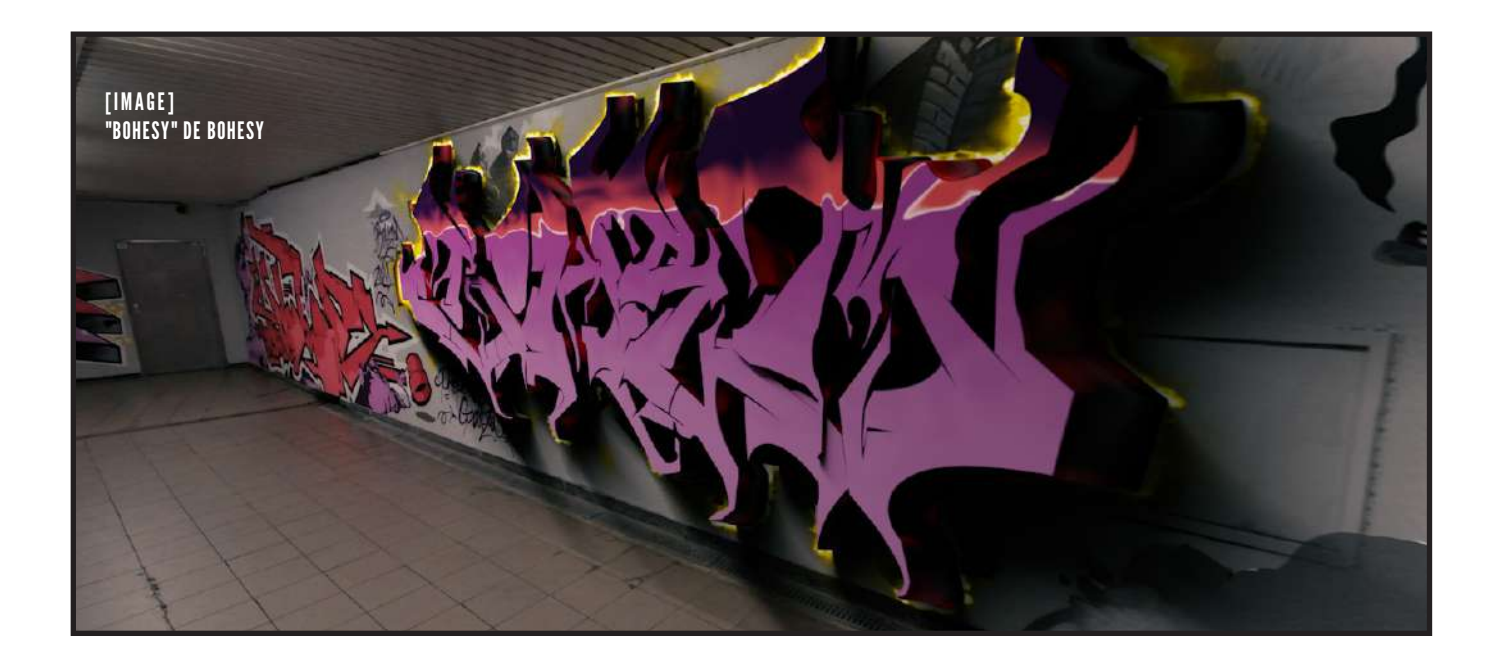

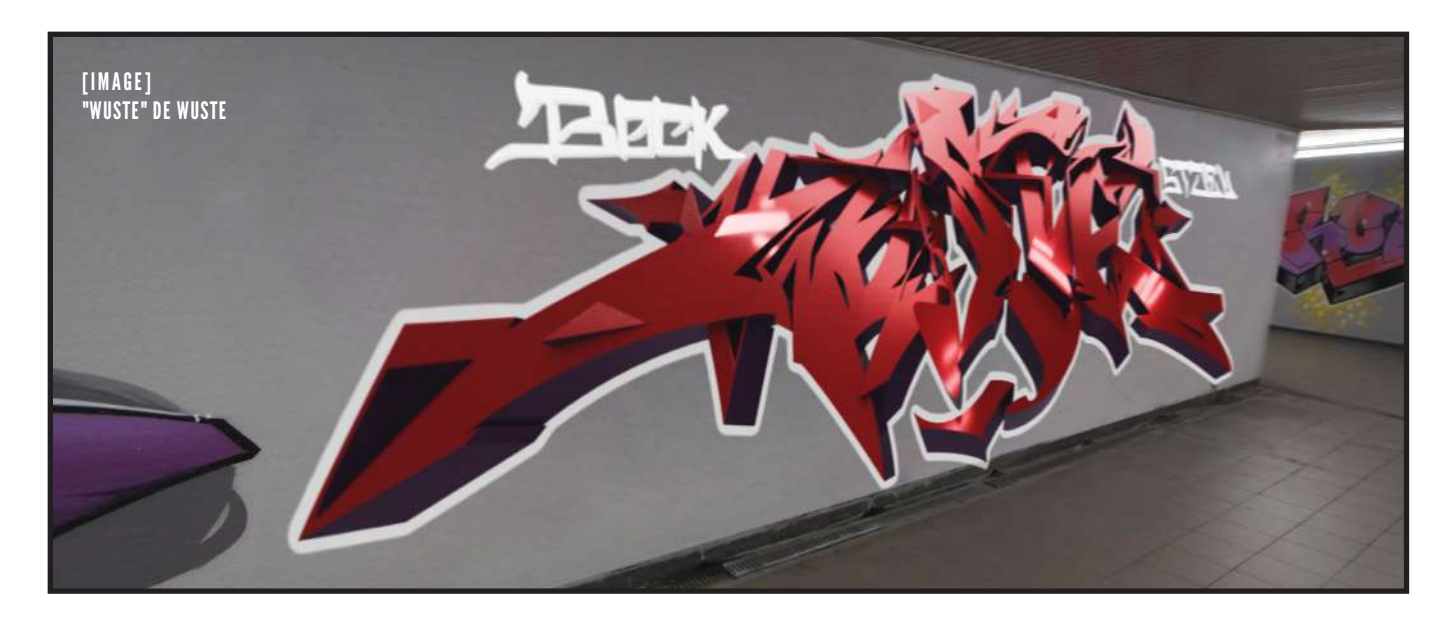

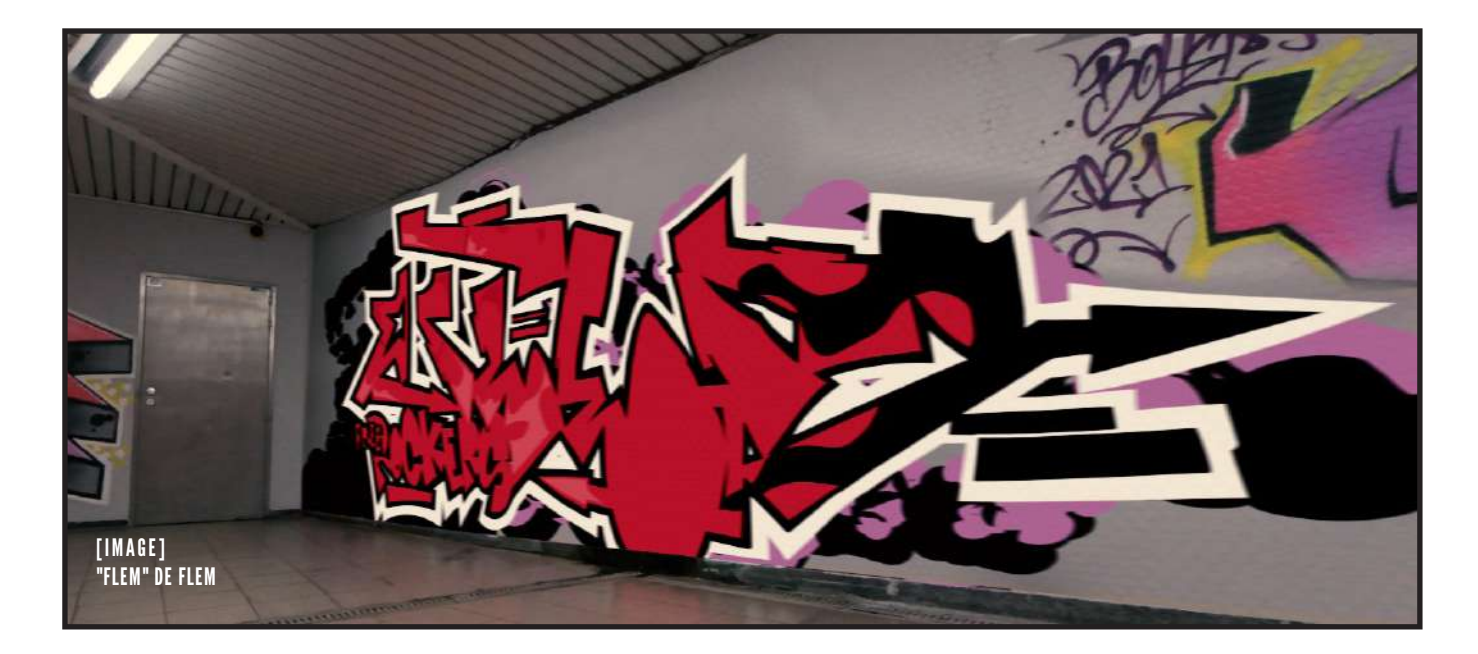

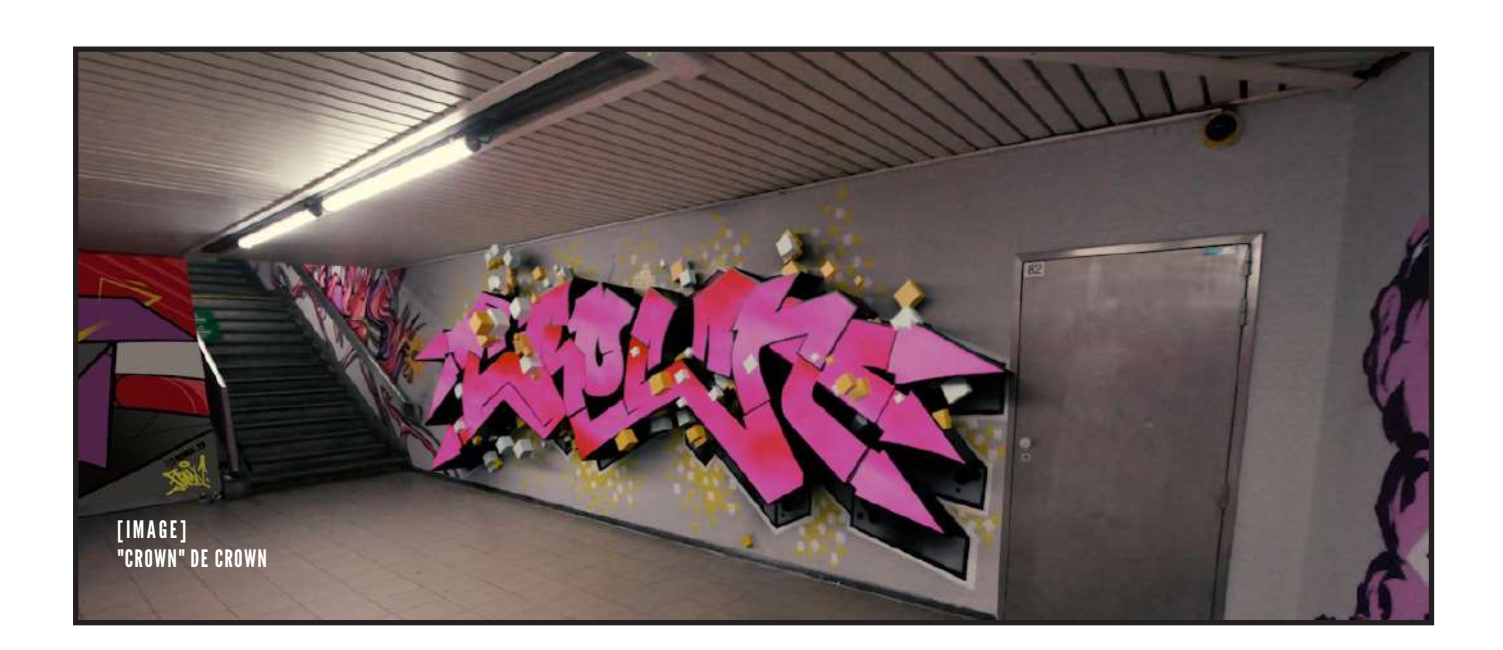

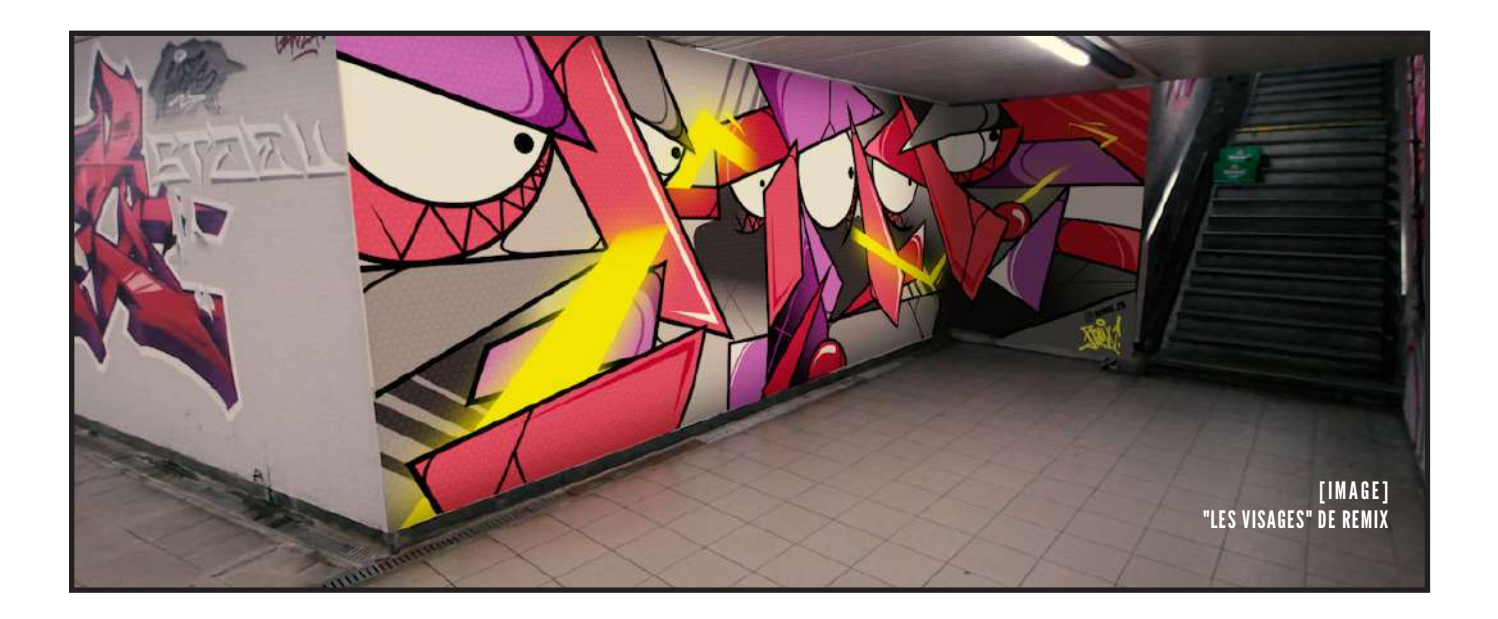

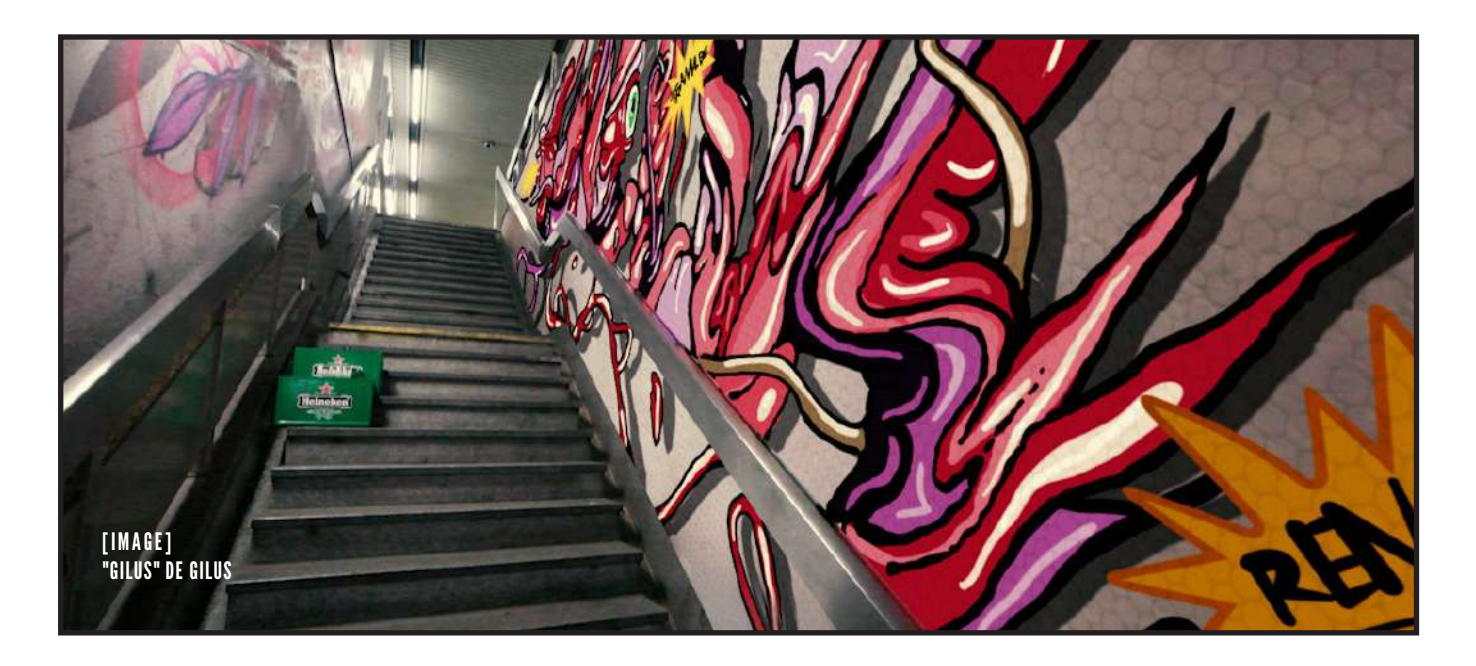

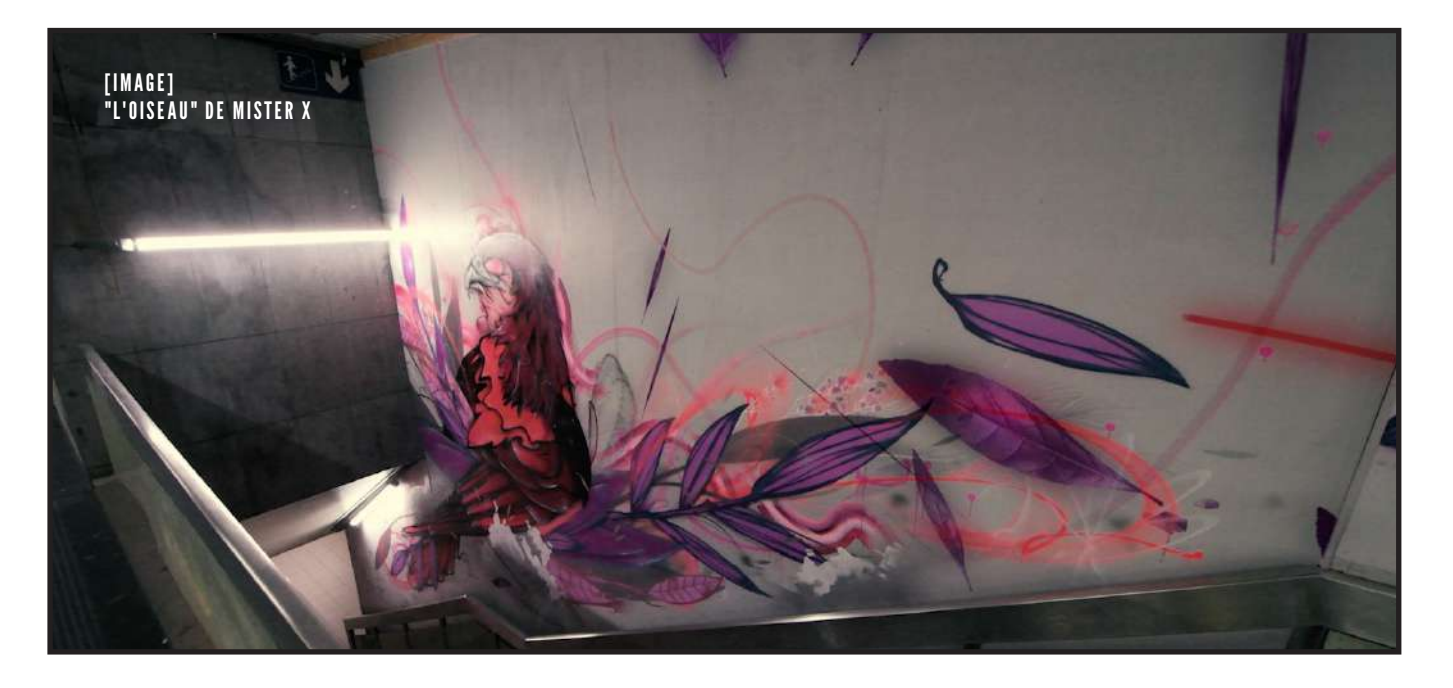

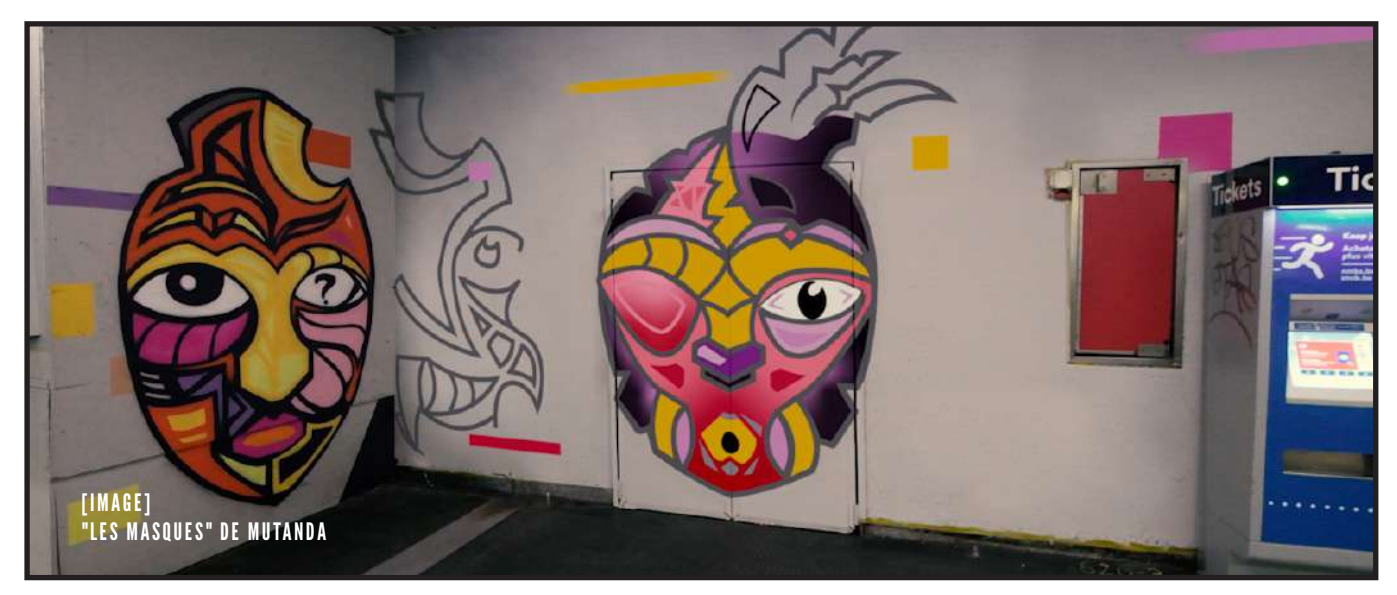

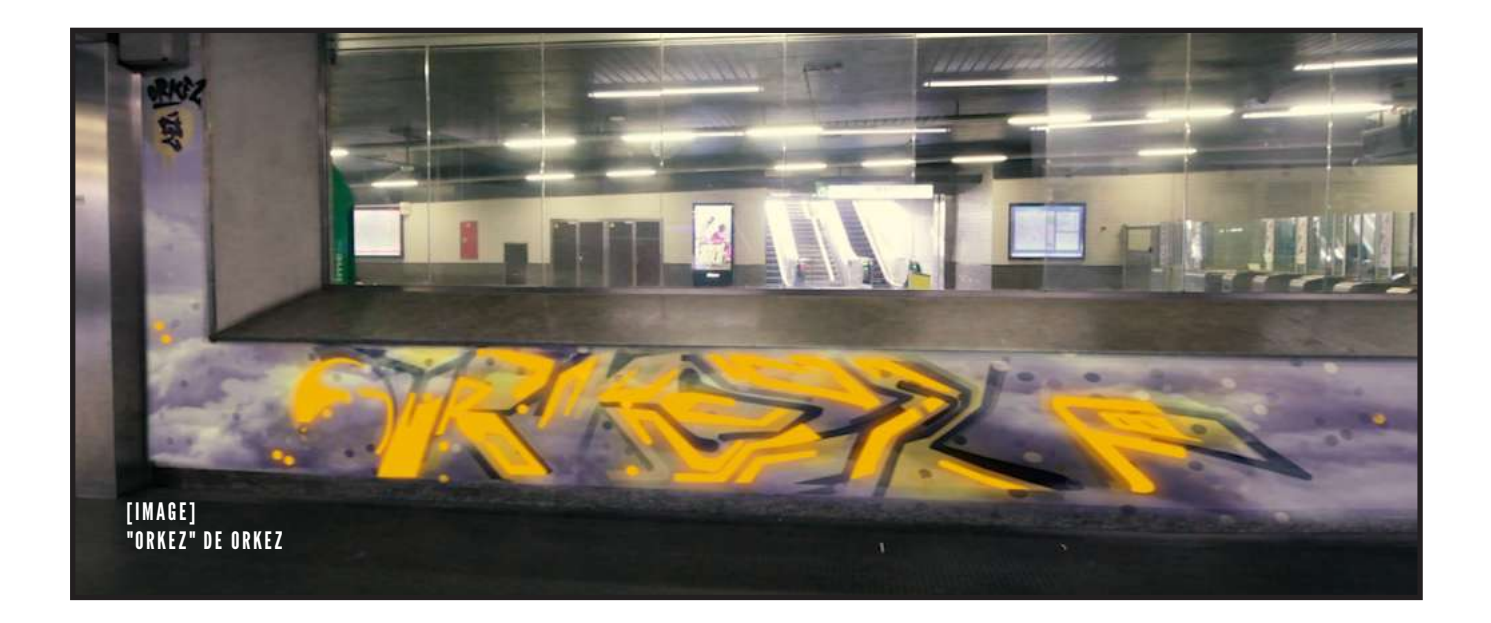

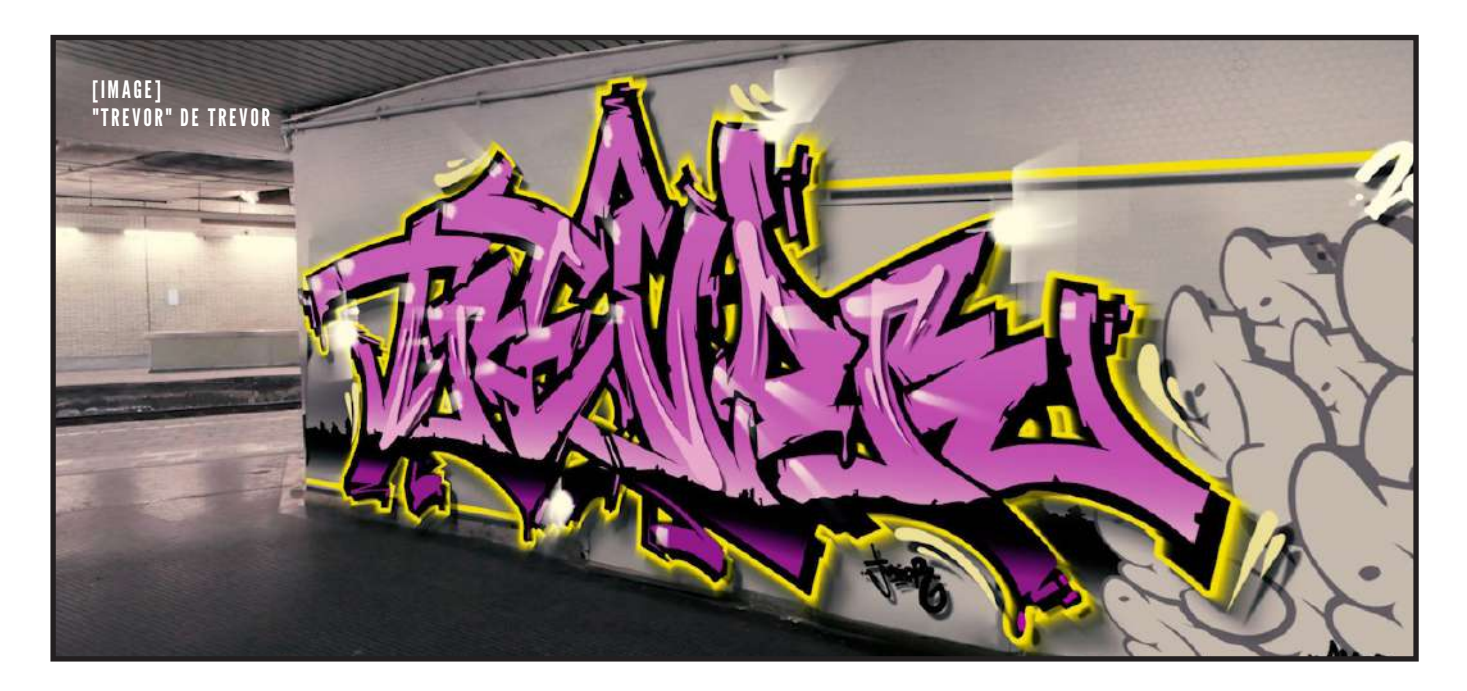

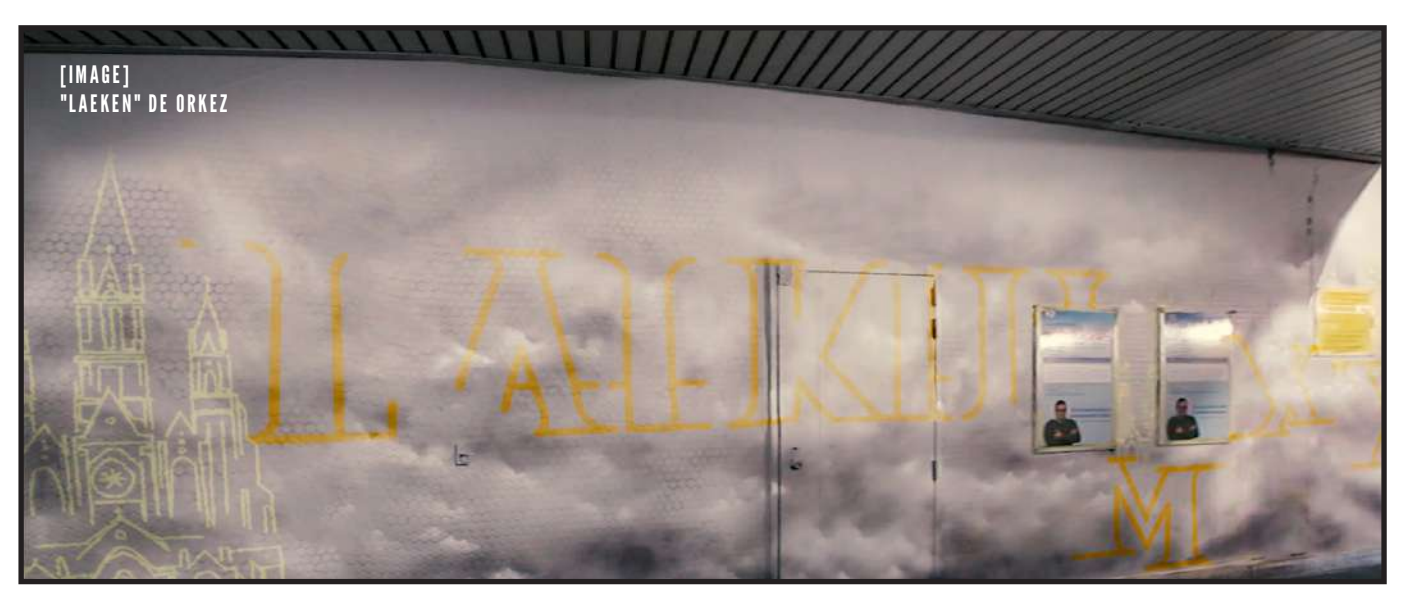

FR

Pour mon travail de fin d'études, j'ai pu suivre un groupe de graffeurs de l'asbl *Propaganza*. Leur projet, en coopération avec la SNCB, était de décorer le hall de certaines gares dans le but de les remettre en valeur.

Mon intention était de dynamiser les fresques murales réalisées par ces graffeurs afin de promouvoir leur travail.

Au fil de ce parcours, je propose de passer en revue le développement de mes connaissances sur les techniques de vidéo et sur l'utilisation des différents logiciels de retouche, d'illustration, d'animation et de modélisation 3D.

J'aborde toutes les problématiques survenues et les procédures à suivre pour y remédier.

En fin de parcours, vous aurez ainsi une idée d'ensemble du travail réalisé.

For my thesis, I was able to follow a *group of graffiti artists from the Propaganza*<br>association. *group of graffiti artists from the* Propaganza *association.* 

> *Their project, in cooperation with the SNCB, was to decorate the halls of certain stations in Brussels with the aim of enhancing them.*

> *My intention was to boost the murals created by these graffiti artists in order to promote their work.*

> *Through my presentation, I propose to review the development of my skills on video techniques and the use of different editing, illustration, animation and 3D modeling software applications.*

> *I address all the different issues that have arisen, and the steps taken to correct them.*

> *By the end of the presentation, you will thus have an overall idea of the work carried out.*